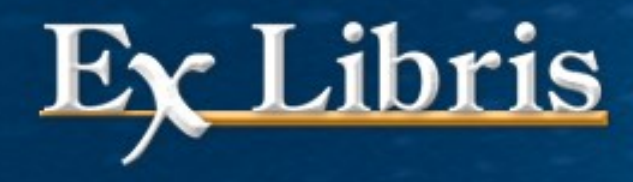

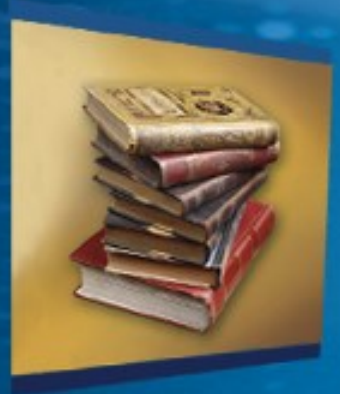

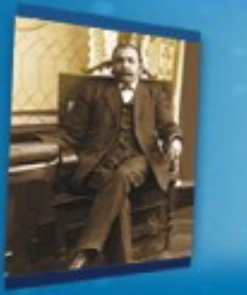

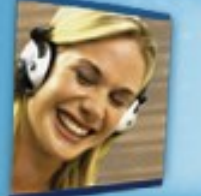

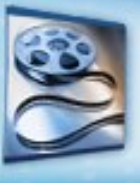

### **Introducere în ALEPH & ALEPH pentru bibliotecari de sistem (v.22.1)**

### **Agenda sesiunii**

#### Pentru sesiunea introductivă:

- **Etapa 0: Concepte**
- Etapa 1: Convenții de nume și numerotare
- Etapa 2: Legături
- Etapa 3: Module și Funcții
- Etapa 4: Tabele Oracle și tabele ALEPH
- Etapa 5: Definiții exemplare, filiale și cote
- **Etapa 6: Arborele Directorului**
- **Etapa 7: Subdirectoare locale** Pentru bibliotecarii de sistem Sesiunea nr. 1, cele de mai sus și:
- Etapa 8: alephe și subdirectoare aleph
- Etapa 9: Utilitare
- Etapa 10: Management Server
- Etapa 11: Monitorizare Servicii și Task Manager

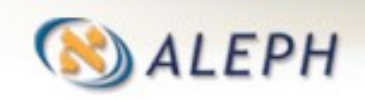

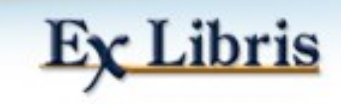

# **Etapa 0: Concepte**

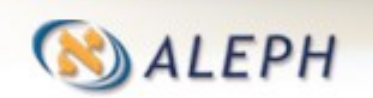

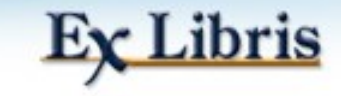

### **Aleph**

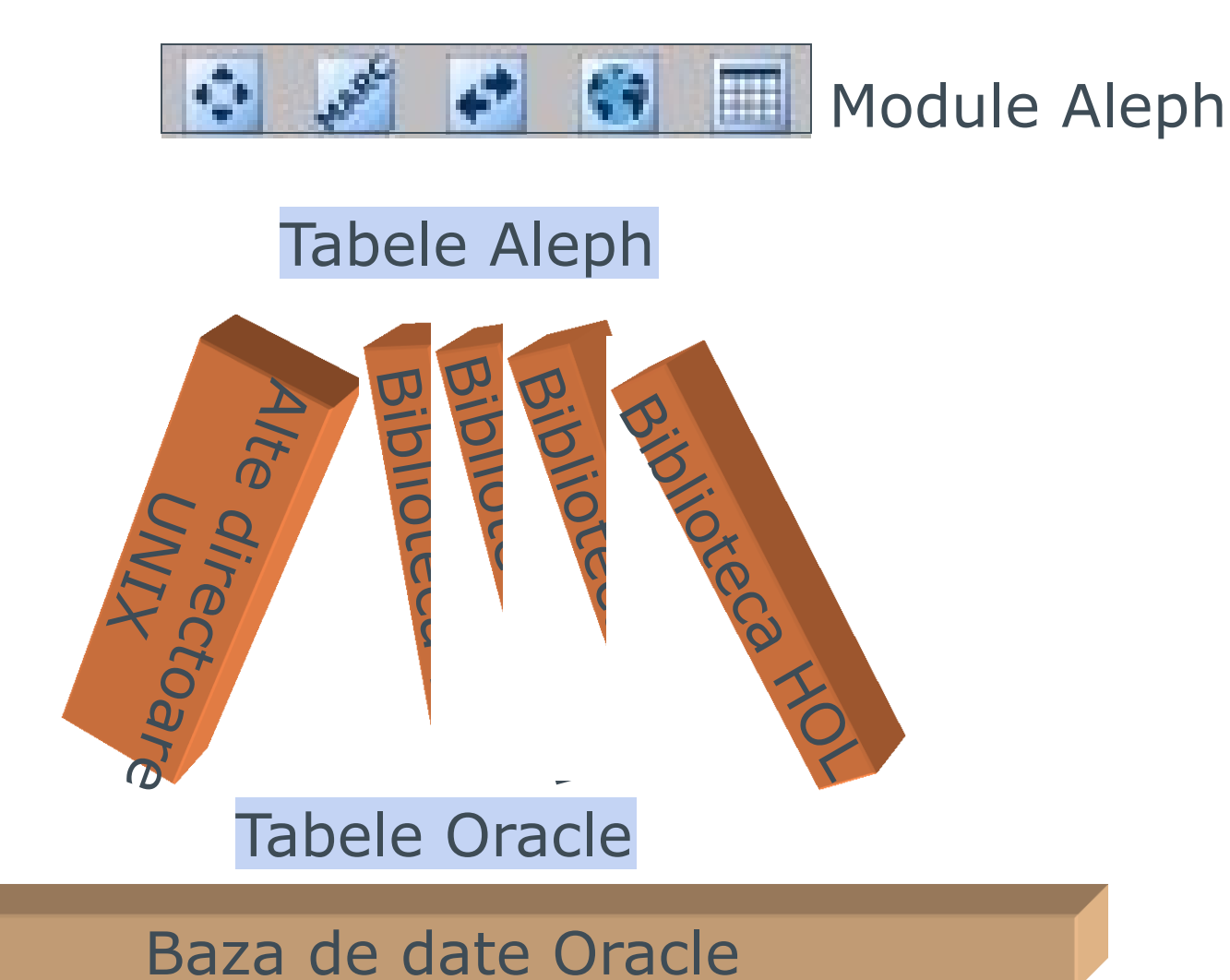

LEPH

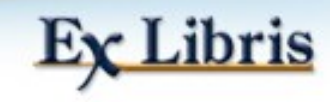

### **Termeni de bază în ALEPH**

- Biblioteca (Un mediu setat în jurul unui director UNIX care conține tabele ALEPH relevante și parametrii pentru acest mediu).
- Exemple: biblioteca bibliografică, biblioteca stocului holdings.
- Module (clienți diverși GUI și Web cu funcții pentru bibliotecari/utilizatori).
- Exemple: modulul de Circulație, Web OPAC
- Tabele ALEPH (fișiere de configurare care definesc funcționalitățile sistemului și afișarea)
- Tabele Oracle (conținând toate datele administrative și bibliografice)

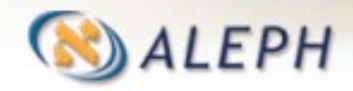

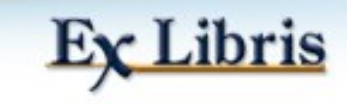

### **Biblioteci = Directoare și mai mult**

- Când vorbim despre o "bibliotecă" în ALEPH ne referim la un "director local" care are Subdirectoare/fișiere pentru reprezentarea datelor în tabele Oracle.
- O "bibliotecă" este de asemenea un mediu definit prin fișiere în acest director.
- Astfel, "biblioteca bibliografică" este de asemenea un mediu bazat pe un director local cu fișiere care definesc funcționalități de catalogare și căutare.
- "Biblioteca administrativă" include fișiere care definesc achiziții, circulație, control al serialelor și altele așa numite functii 'administrative'.

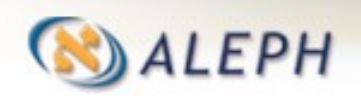

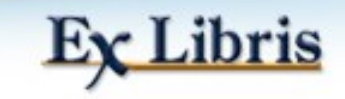

### **Biblioteci = Directoare și mai mult**

O altă cale de a privi aceste biblioteci:

- usm01 (o bibliotecă bibliografică demonstrativă) este cadrul (reprezentarea) pentru datele (înregistrările) bibliografice stocate în tabele Oracle.
- usm50 este cadrul pentru datele (înregistrările) administrative în această bibliotecă demo.

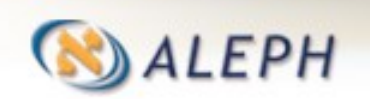

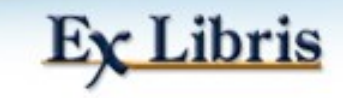

Biblioteci ALEPH: Biblioteca bibliografică este un director Unix conținând diverse Tabele ALEPH și alte fișiere care definesc afișarea și functionalitatea: …/aleph/a22\_1/usm01/pc\_tab/catalog/…

> $260$ \_ $\times$ x. eng codes, eng tagonnew.dat tag\_text.dat scancode, dat remote\_catalog.dat marc\_exp.dat formats.eng fix\_doc.eng permission.dat

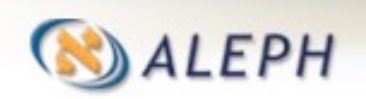

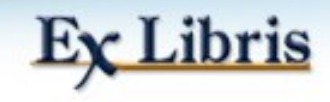

- **Tabele ALEPH: tabele definesc aspectul și** funcționalitatea datelor între formatul brut Oracle și Module.
- De ex.:

…/aleph/a22\_1/usm01/pc\_tab/catalog/codes.eng

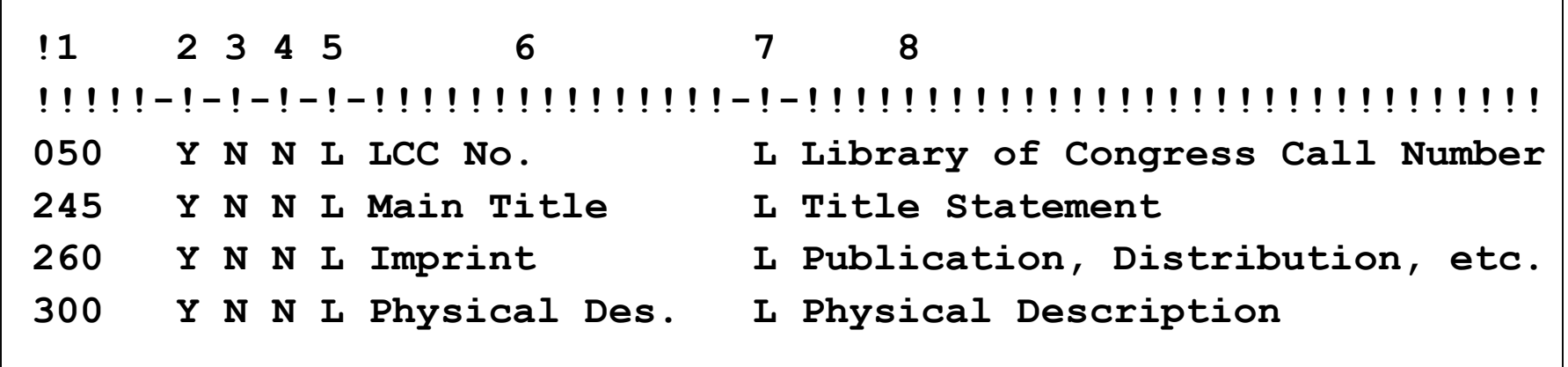

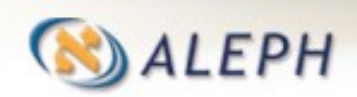

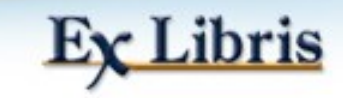

Module: Modulul de Catalogare permite catalogatorilor să creeze/modifice înregistrările bibliografice.

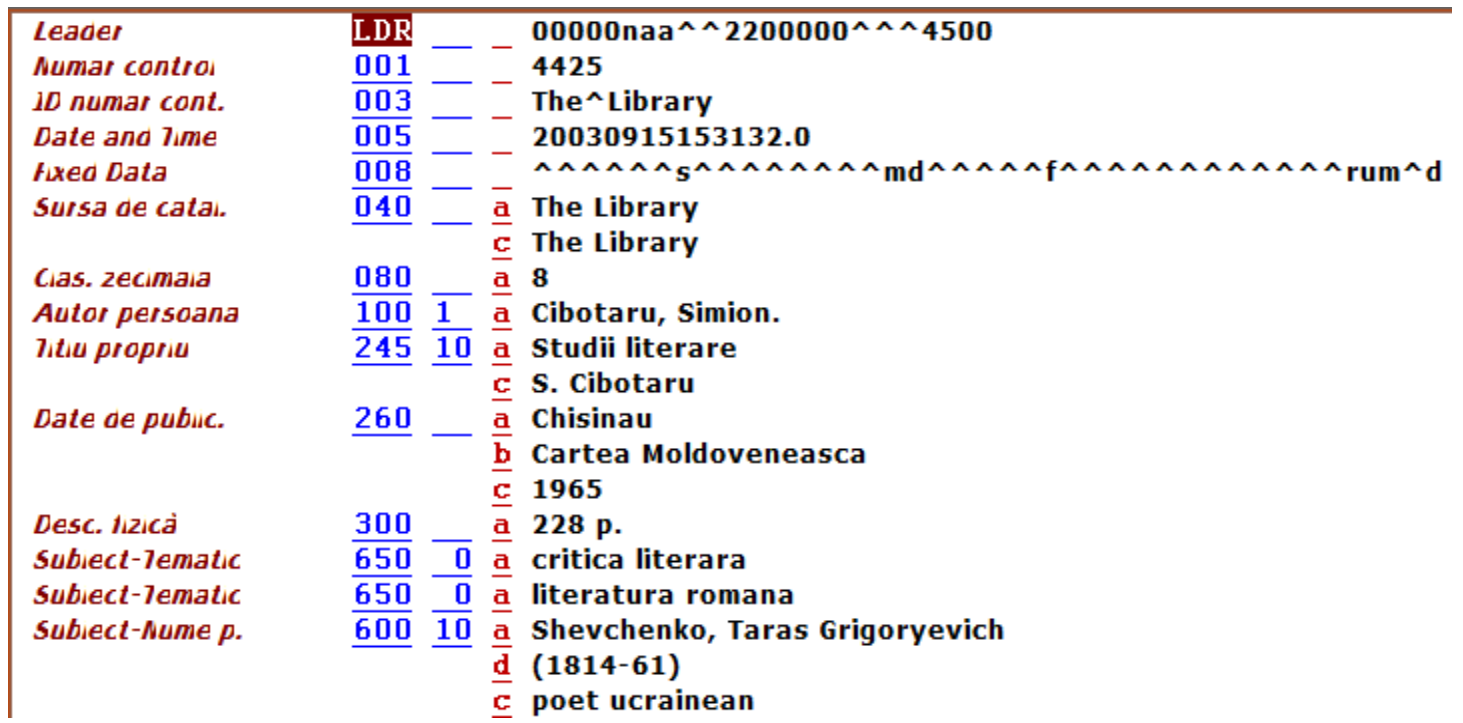

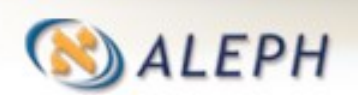

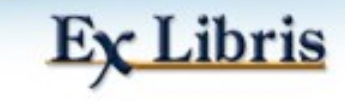

Module: Web OPAC-ul permite utilizatorului final să caute și să vizualizeze înregistrările bibliografice sau altele.

Înregistrarea 22 din 44800

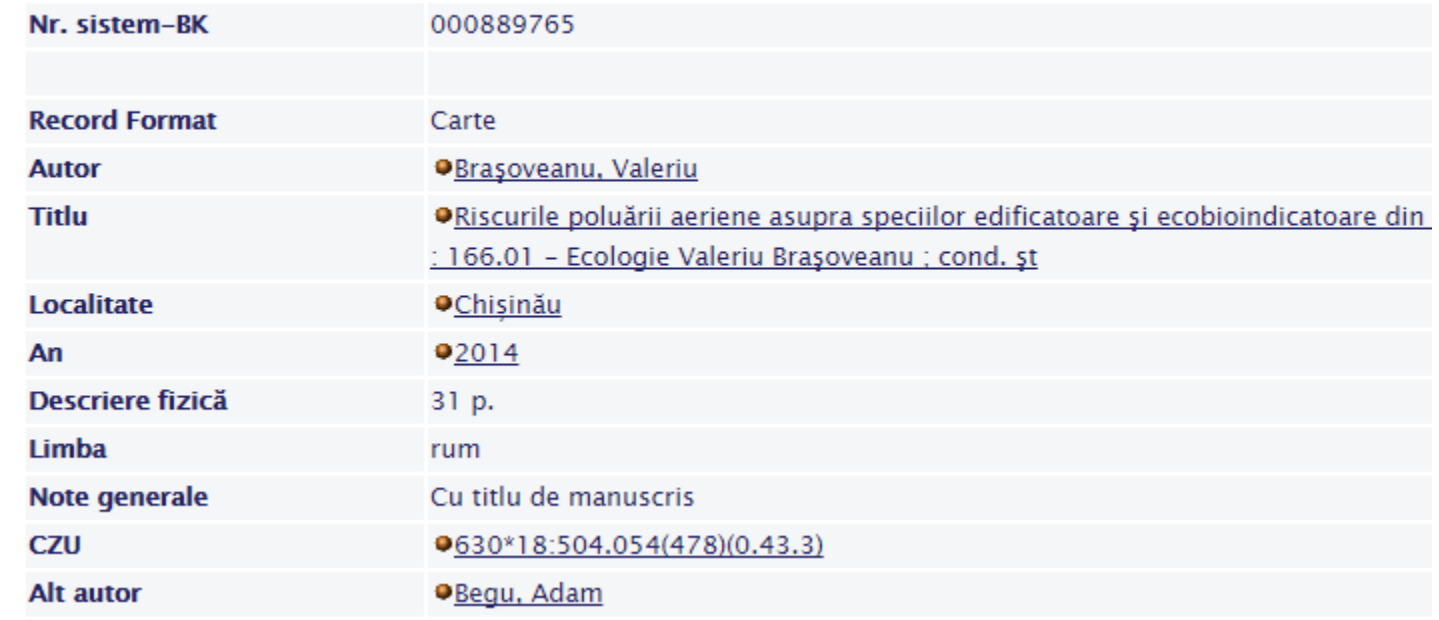

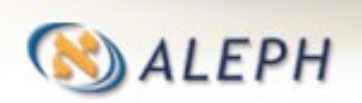

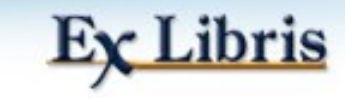

• Module: the Functia de căutare în modulele GUI permit personalului bibliotecii să caute și să vizualizeze înregistrările bibliografice sau altele.

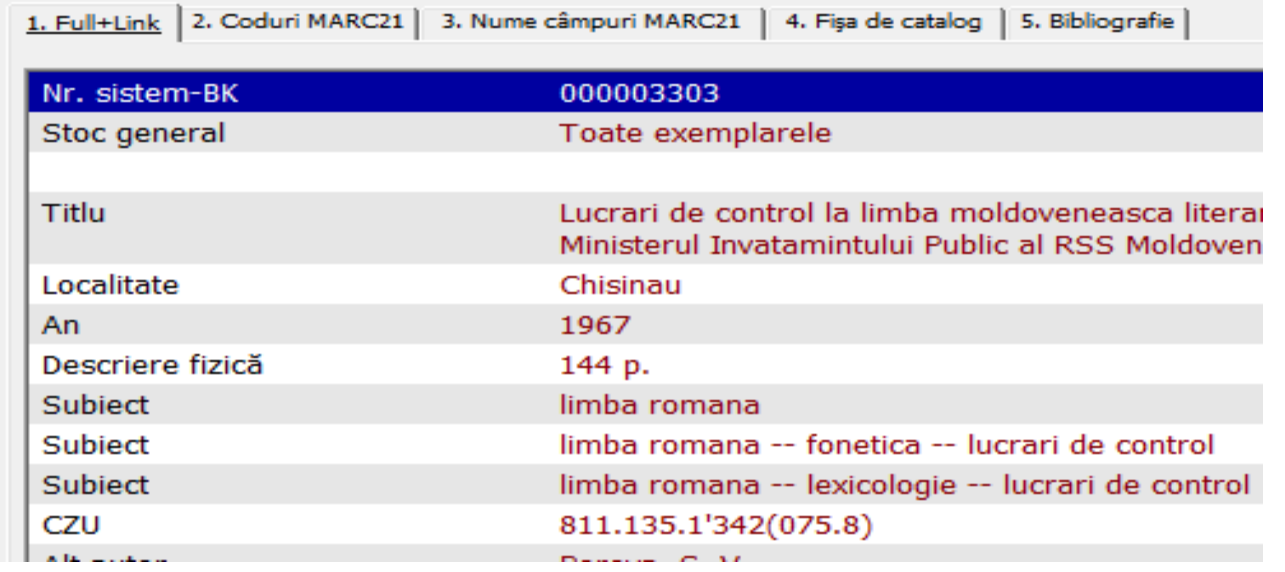

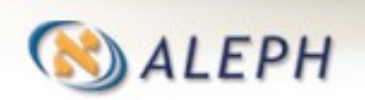

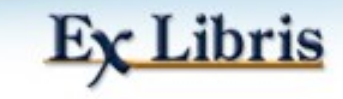

**• Tabele Oracle contin înregistările datelor reale.** De exemplu, tabel Oracle Z00 (afișat în format secvențial ALEPH):

**05000 L \$\$aQL685.5.B8\$\$bB57 1990**

- **24504 L \$\$aThe Birds of British Columbia /\$\$cby R. Wayne Campbell ... [et al.].**
- **260 L \$\$aVictoria, B.C. :\$\$bRoyal British Columbia Museum in association with.**
- **300 L \$\$av. <1-2 > :\$\$bill., col. maps ;\$\$c32 cm.**
- **504 L \$\$aIncludes bibliographical references and index.**
- **5051 L \$\$av. 1. Nonpasserines, introduction, and loons through waterfowl -- v..**
- **650 0 L \$\$aBirds\$\$xBritish Columbia.**
- **7001 L \$\$aCampbell, R. Wayne\$\$q(Robert Wayne),\$\$d1942-**

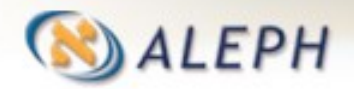

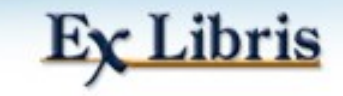

## **Etapa 1: Convenții - nume și numerotare**

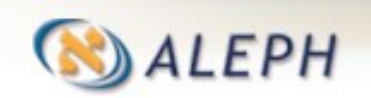

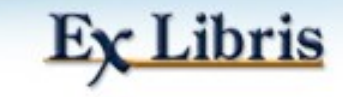

### **Convenții - Numele bibliotecilor**

- Numele fiecărei biblioteci este compus dintr-un cod de maxim 3 litere pentru fiecare bibliotecă, plus un număr din 2 cifre desemnând tipul bibliotecii (vezi mai jos).
- Bibliotecile demonstrative principale sunt numite după standardele de catalogare: USMnn, UNInn, MABnn. Bibliotecile Clienților au coduri unice specifice clientului.

#### Exemple:

- USM50 este bibliotecă (demo) ADM pentru MARC 21.
- UNI10 este bibliotecă (demo) AUT pentru UNIMARC.
- KCL01 este bibliotecă BIB pentru King's College, London

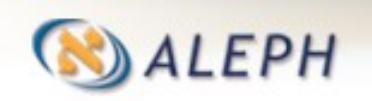

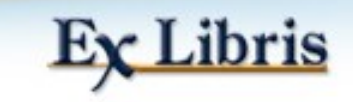

## **Tipuri de biblioteci**

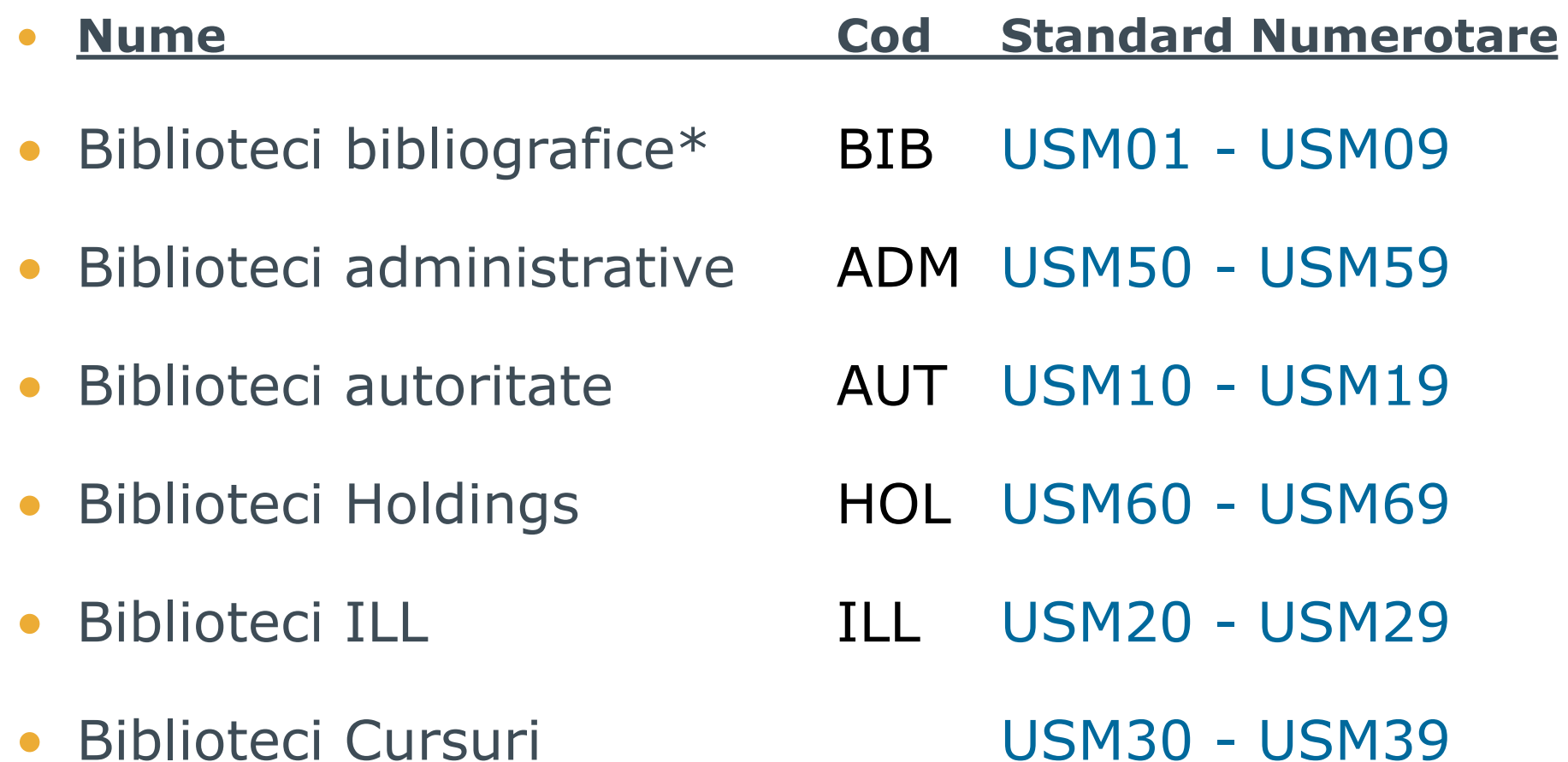

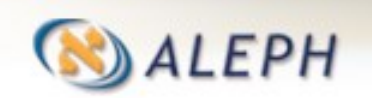

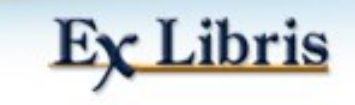

### **Numerotare în ALEPH**

- **Januarie Aumarie Auren anno 1958** Număr unic înregistrarea:
- Nr. sistem in biblioteca BIB
- Nr. sistem ADM in biblioteca ADM

- Număr unic exemplar:
- Barcod pentru fiecare exemplar distinct (de exemplu: fiecare copie identică a unei cărți și fiecare fasciculă a unei reviste are un barcod unic)

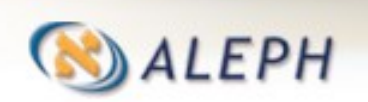

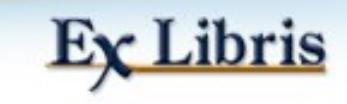

### **Biblioteca Bibliografică (BIB) și înregistrări**

- Un cadru pentru înregistrări bibliografice.
- Fiecare înregistrare este identifică unic prin:

**Număr de sistem.** 

O înregistrare BIB pe fiecare titlu unic.

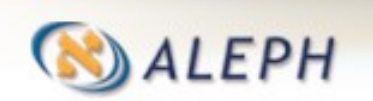

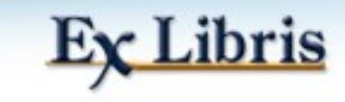

#### **Biblioteca Administrativă (ADM) și înregistrări**

- Un cadru pentru înregistrări ADM care face legătura între înregistrările BIB și funcțiile administrative (precum: Comenzi în Achiziții, informații despre exemplare etc.).
- Fiecare înregistrare este identificată unic prin: Număr ADM.
- Numărul unic ADM face legături între tabelele Oracle (de ex. înregistrare împrumut  $\leftrightarrow$  înregistrare exemplar)
- O înregistrare ADM pe fiecare înregistrare BIB.
- Notă: în instalări consorțiale, pot fi mai multe înregistrări ADM pe fiecare înregistrare BIB.

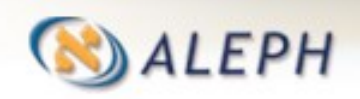

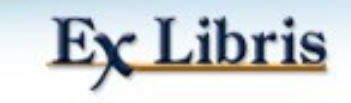

#### **Biblioteci Holdings (HOL) și de Autorități (AUT)**

- Înregistrări HOL stochează informații despre stocurile bibliotecii: locație și acoperire.
- Înregistrările de AUT oferă formele autorizate ale numelor și subiectelor și relațiile între aceste forme.
- Fiecare tip se bazează pe standardul MARC 21 de catalogare.

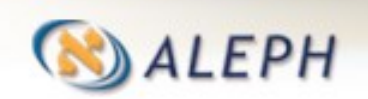

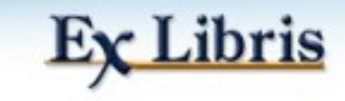

# **Înregistrările dintr-o privire**

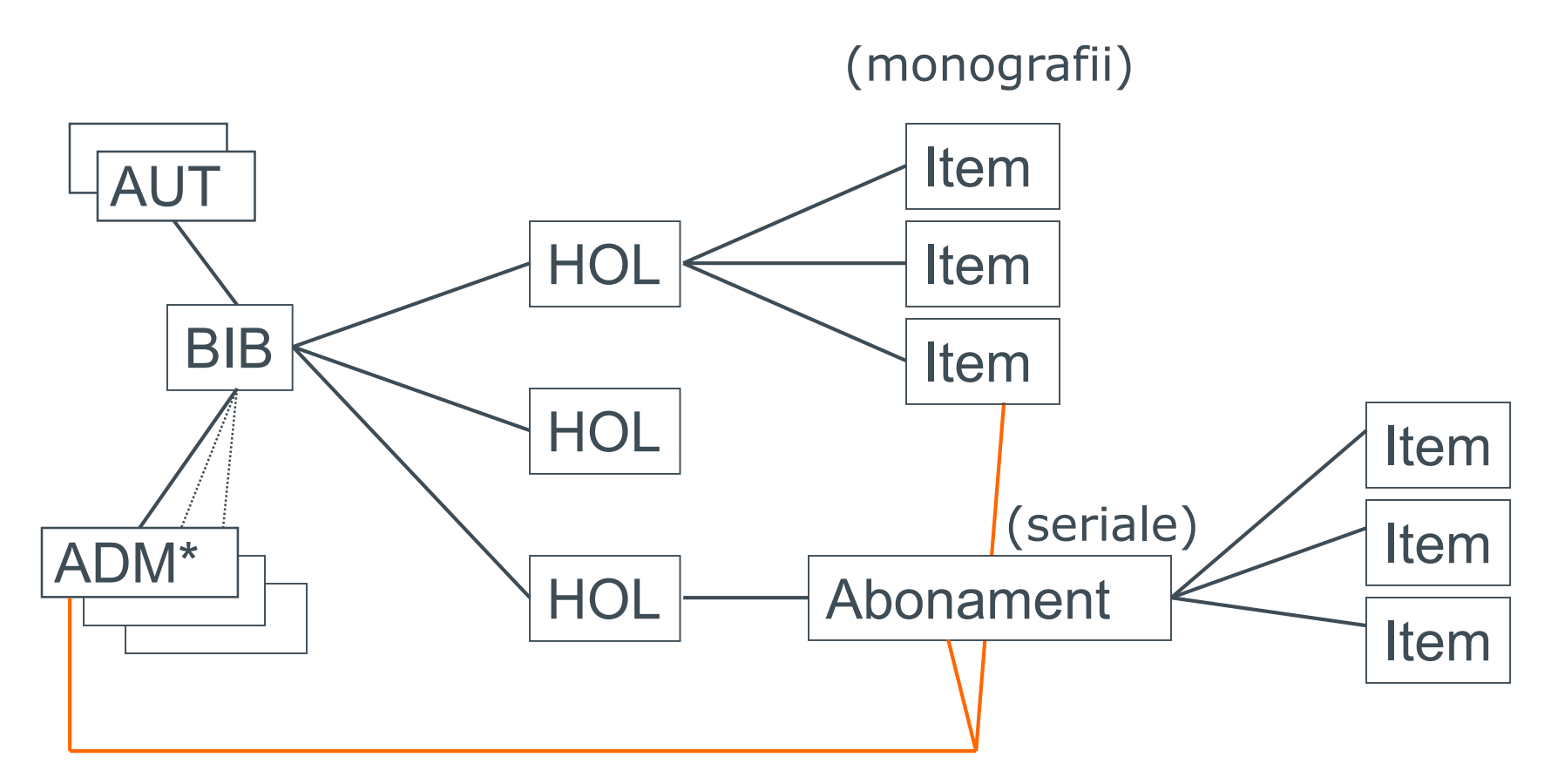

\* Multiple ADM-uri: numai pentru biblioteci de tip consorțiu

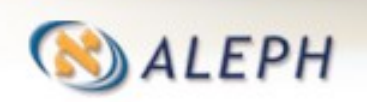

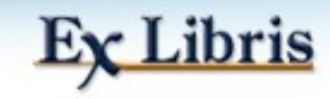

# **Etapa 2: Legături - link**

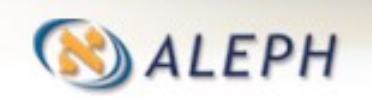

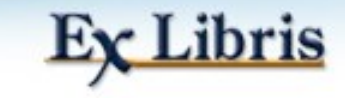

## **Legături bibliotecă**

- **Pentru orice titlu, înregistrările ADM și HOL sunt** legate intern de înregistrarea BIB.
- Legătura (numită și LKR) se bazează pe numărul de sistem și bibliotecile 'gazdă' ale înregistrărilor.
- Legătura se creează automat ori de câte ori este creată o înregistrare ADM sau HOL pentru o înregistrare BIB.

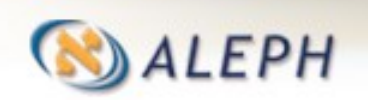

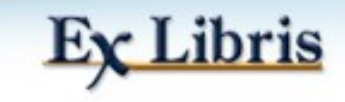

## **Legături la BIB din ADM și HOL**

Înregistrare HOL

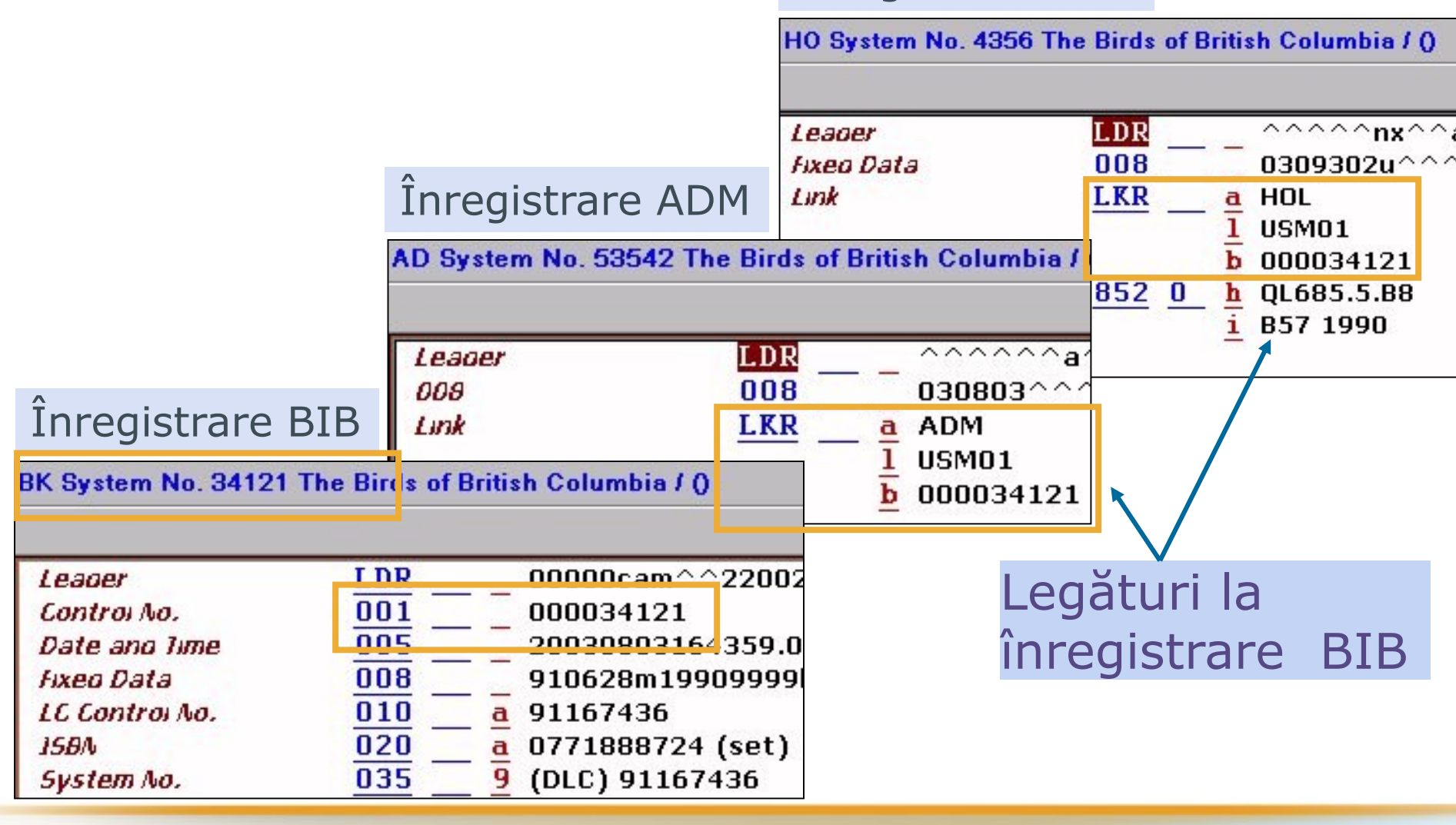

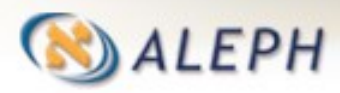

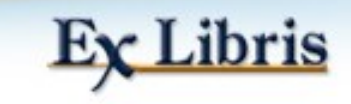

# **Etapa 3: Module și funcții**

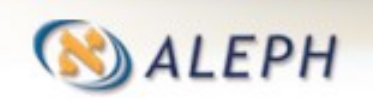

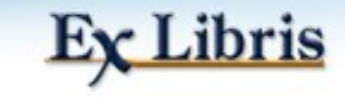

## **Module ALEPH și Funcții**

### Module GUI Clienti Web

- Acquisitions/Serials **OPAC**
- 
- 
- **ALEPHADM**
- ILL (și ISO ILL a.k.a. ILL2)

Funcții GUI (în cadrul modulelor)

- Exemplar
- **Căutare**
- Manager sarcini

**EPH** 

**Introducere în ALEPH & training pentru bibliotecar de sistem (v.22.01)**

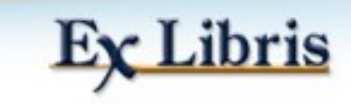

Cataloging Cursuri și rezerve Circulație **Interlibrary Loans (ILL)** 

### **Descriere Module**

- Achiziții/Seriale (Acq, Seriale) comenzi, gestionare facturi, sosirea materialelor și reclamații. Pentru seriale – predicție, abonament, recepție - check-in, reclamații și listă de distribuție.
- Catalogare (Cat, Catalog) catalogare.
- Circulație (Circ) Împrumut/restituire, cereri, management utilizatori, management cash, sală de lectură.
- Interlibrary Loan (ILL) intrări și ieșiri.
- ALEPHADM Management tabele (server și client), conexiuni, profile și fișiere de traducere.

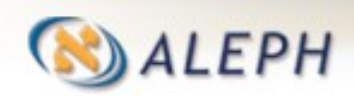

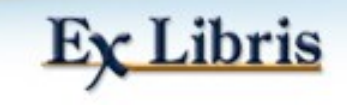

### **Descriere funcții**

- Exemplare Management exemplar, legări în volume (disponibile în toate modulele GUI).
- Căutare (Căutare pentru personal) Căutarea în Catalog pentru personalul bibliotecii (disponibil în toate modulele GUI).
- Management sarcini Monitorzare a serviciilor batch și rapoarte, tipărire (disponibil în toate modulele GUI).

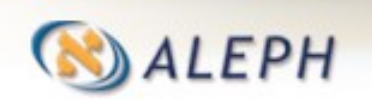

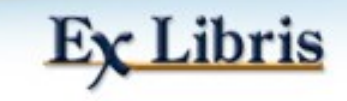

## **Etapa 4: Tabele Oracle și ALEPH**

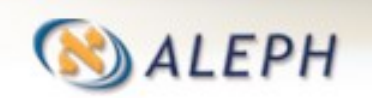

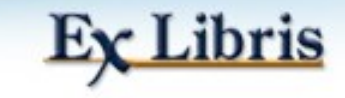

### **Tabele: ALEPH și Oracle**

**• Tabele ALEPH - definirea functionalității și** aspectului sistemului. Nume diverse – unele arbitrare (de ex. tab42), altele mai descriptive (de ex. check doc, tab block circ).

- Tabele Oracle contine datele efective reale stocate în bazele de date Oracle. Toate numite în formatul Znnn - unde 'nnn' este un număr de 2 sau 3 cifre.
- De ex.: Z30 (informații exemplar), Z68 (informații comandă), Z109 (coș web OPAC).

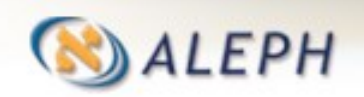

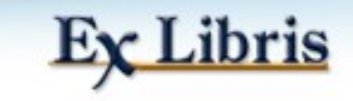

### **Un tabel tipic ALEPH**

tab17 (orarul bibliotecii)

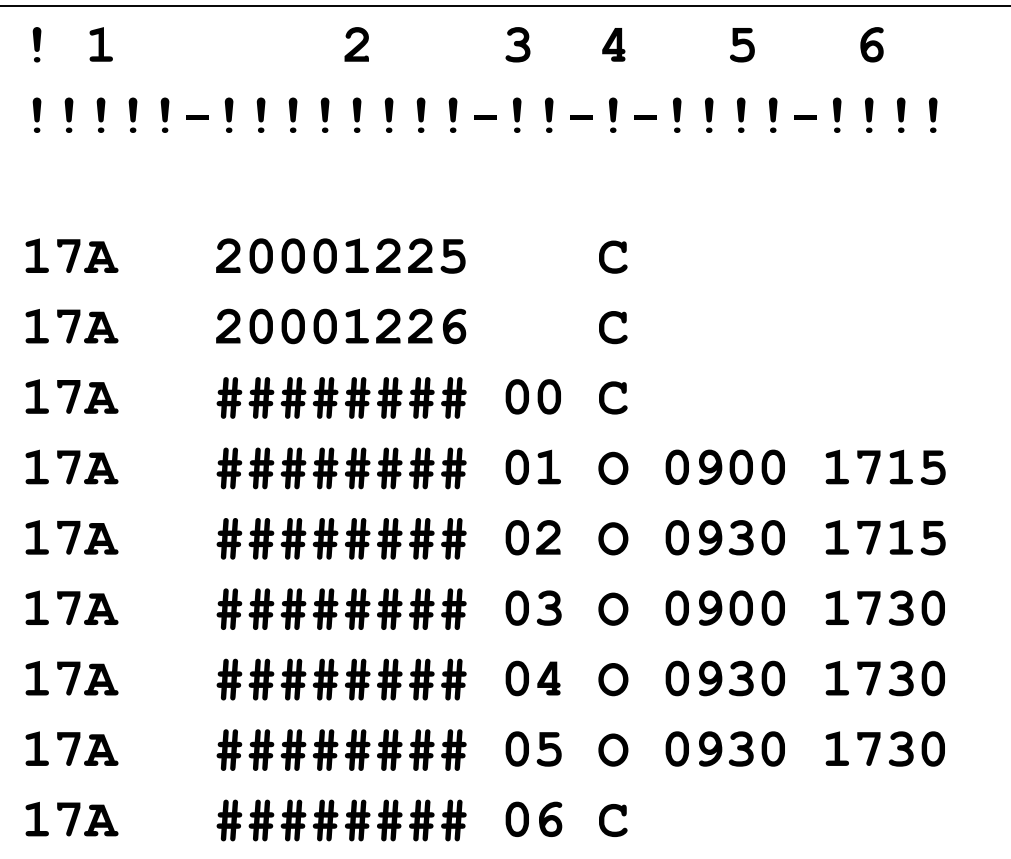

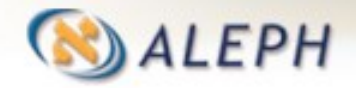

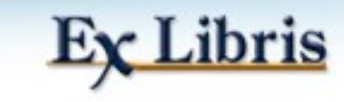

### **Un tabel tipic ALEPH**

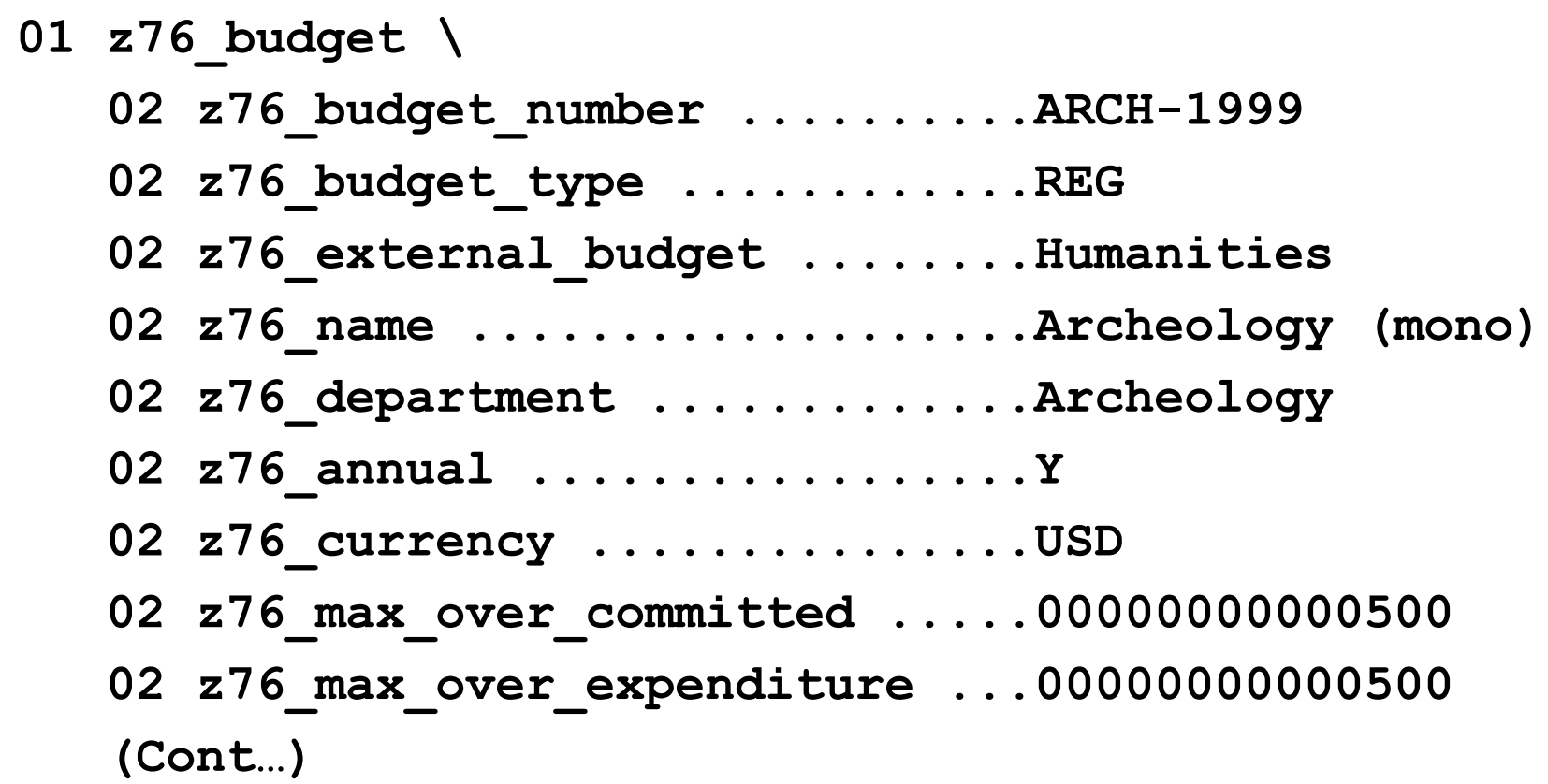

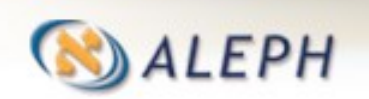

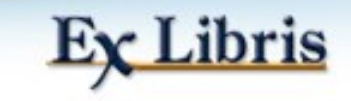

## **Etapa 5: Definiții - Exemplare, filiale - sublibraries și cote**

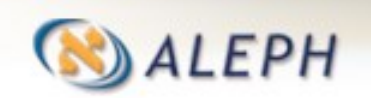

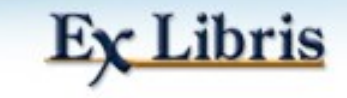

### **Exemplare**

- **Item exemplar**, copie este "**atomul"** ALEPH-ului
- Aproape toate activitățile bibliotecii se bazează pe exemplare, de exemplu: împrumuturi, abonamente seriale și recepție - check-in.
- **Un exemplar în ALEPH reprezintă o unitate fizică** cu un identificator unic: Barcod –ul exemplarului.
- Două copii identice ale unei cărti = 2 exemplare (items).

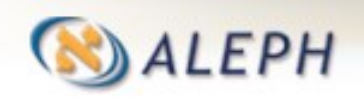

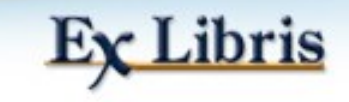

### **Exemplar**

Funcția Exemplare este disponibilă în modulul Cat și Circ, accesibile în fiecare prin tab-ul Exemplare.

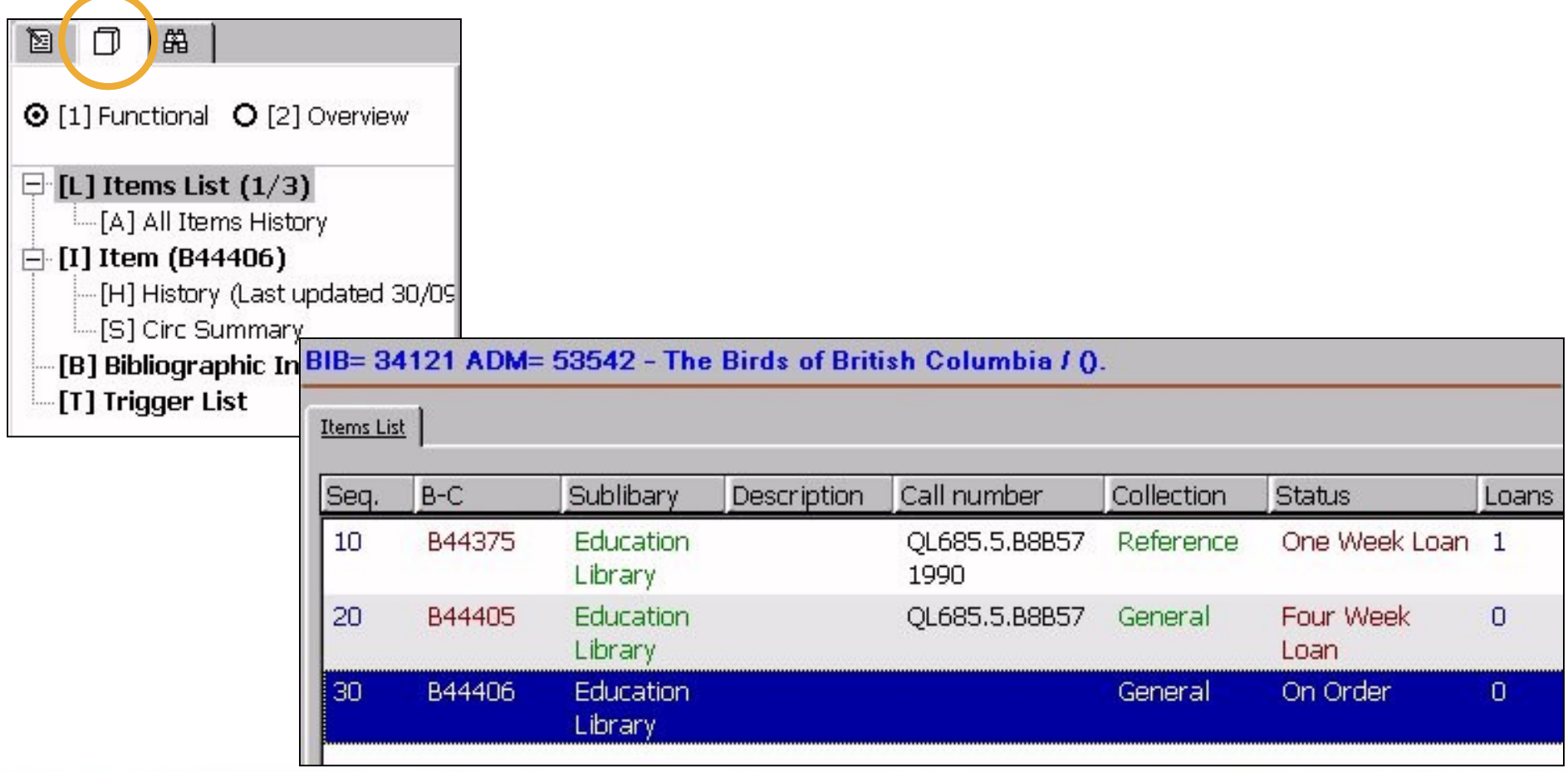

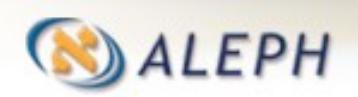

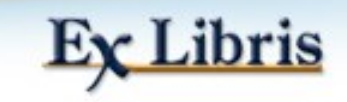

### **Filială/Colecție/Cotă - exemple**

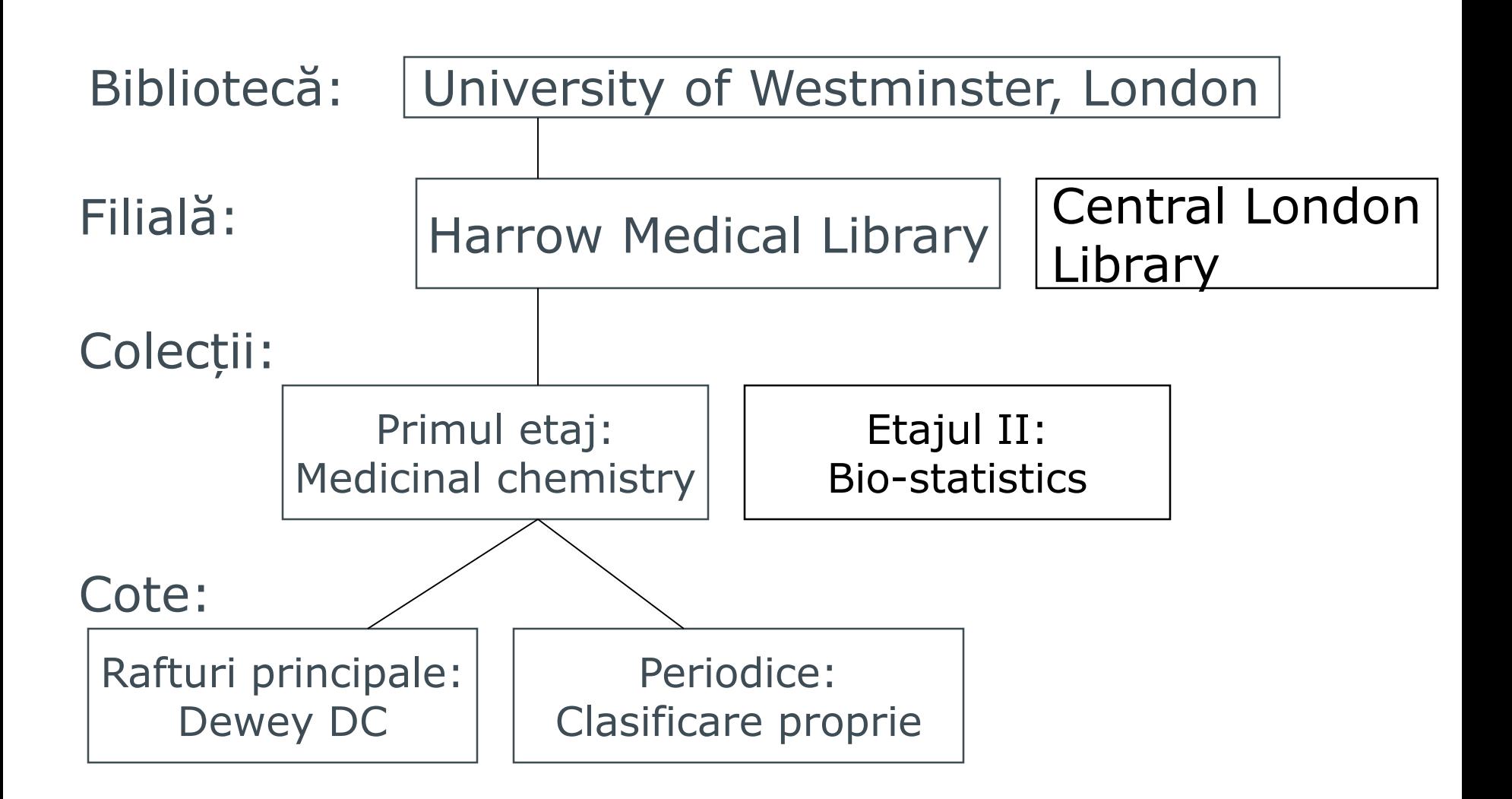

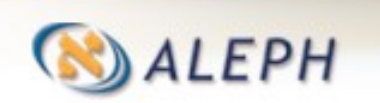

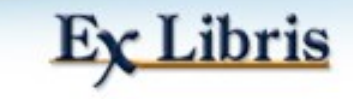
## **Biblioteci filiale - sublibrary**

- Cea mai mică unitate administrativă o subdiviziune distinctă a unei biblioteci ADM.
- Exemplare, comenzi, abonamente, împrumuturi și alte înregistrări sunt toate create la nivel de filială.
- Fiecare bibliotecă poate avea politica proprie distinctă de circulație.
- Autorizările pentru bibliotecari pentru diverse funcții sunt date, de asemenea, la nivel de filială.

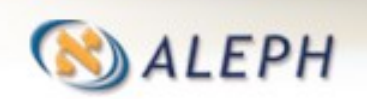

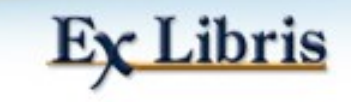

# **Colecție/Cotă**

- Introducerea colecției și a cotei pentru exemplare este opțională.
- Pot fi folosite pentru a descrie precis locația la raft a unui exemplar în bibliotecă.
- Fiecare filială are propriul set de colecții și locații posibile (care pot fi bazate pe diferite standarde, de ex. clasificări Dewey sau Library of Congress).

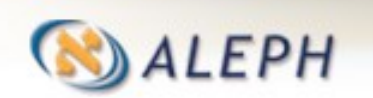

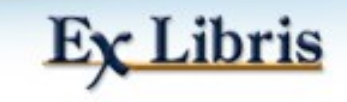

# **Etapa 6: Prezentare arbore de directoare**

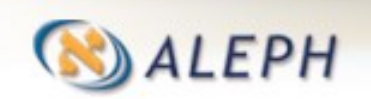

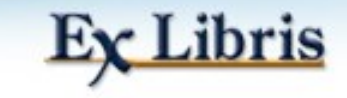

## **Unde este instalat ALEPH?**

#### În instalarea standard ALEPH 500 este instalat în directorul "/exlibris" de pe server

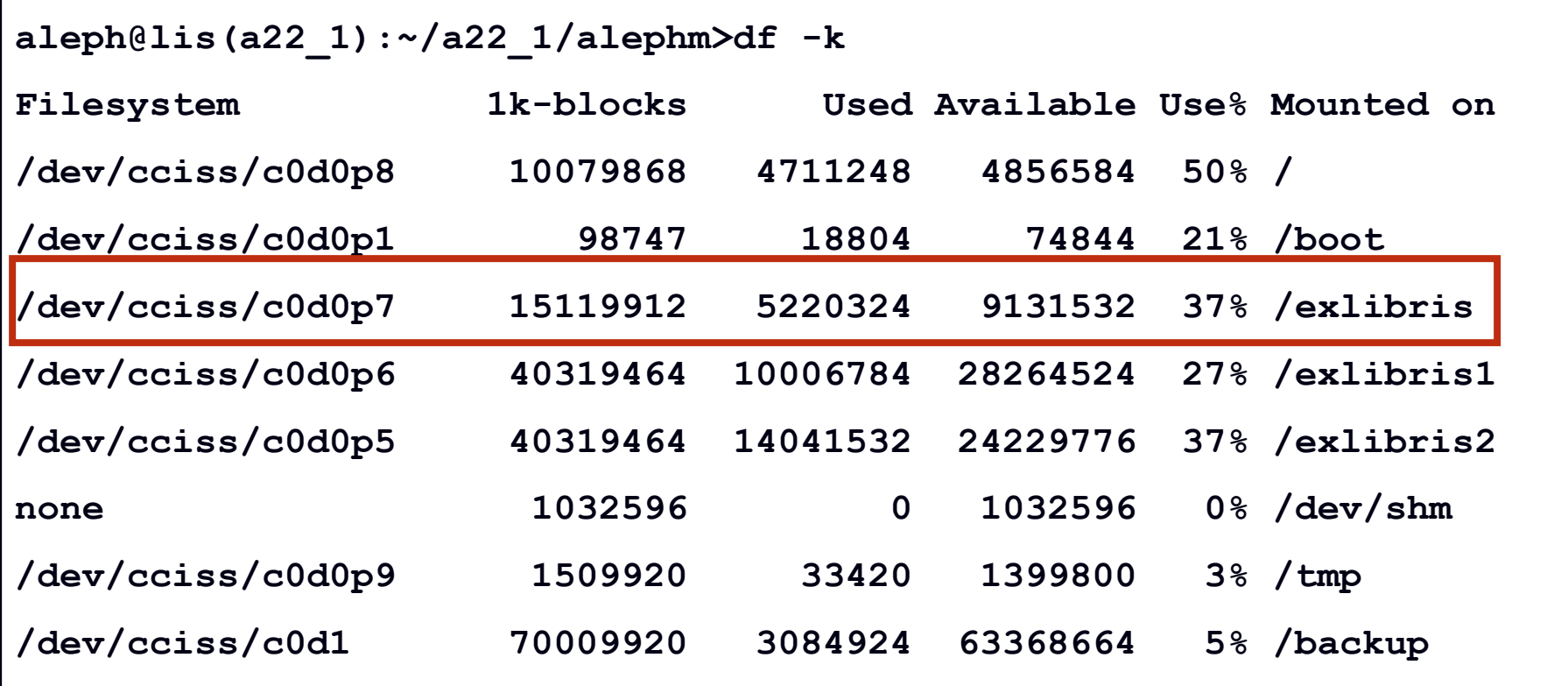

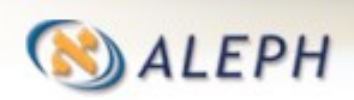

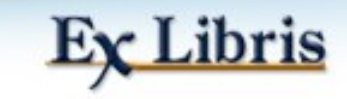

### **Structura generală**

- Structura directorului ALEPH:
	- $\bullet$  ../a22\_1
	- ../u22\_1 (pentru site-bibliotecilor specifice + alephe)

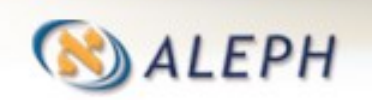

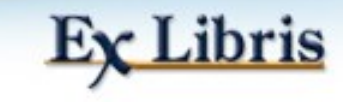

# **"u" și "a"**

#### Utilizarea a două directoare principales

- $\bullet$  ../a22\_1 = "a" este pentru ALEPH. Aici se găsește "software-ul" actual (sau "versiunea") ALEPH. Când este instalată o nouă versiune, este rescrisă în directorul curent a22\_1.
- $\bullet$  ../u22\_1 = "u" este pentru "utilizator". Aici se găsesc bibliotecile active (bibliotecile parametrizate personalizat) și este localizat "alephe" activ. Când o nouă versiune este instalată, /u22\_1 nu este rescris. Totuși, diverse fișiere pot fi adăugate, șterse sau modificate.

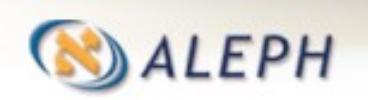

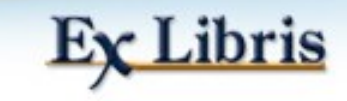

### **Directorul a22\_1**

Următoarele sunt directoare tipice sub "a22\_1". În următoarele slide-uri sunt explicate aceste directoare.

```
aleph@lis(a22_1):~/a22_1>ls /exlibris/aleph/a22_1/
```

```
/exlibris/aleph/a22_1:
```
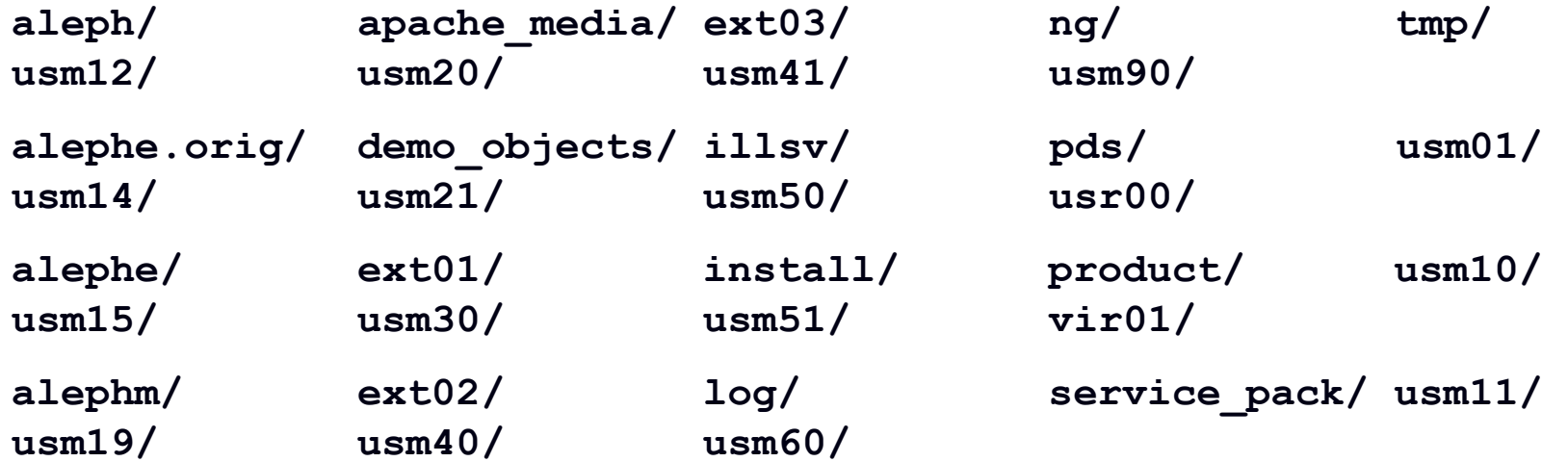

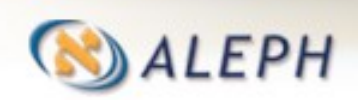

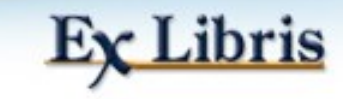

### **Sub-directoare a22\_1**

- **aleph** = Software, executabile și script-uri
- **alephe** = Management Nod tabele, fișiere cu parametrii
- **alephe** = copie a directorului alephe\_root. Directorul activ este sub u22\_1.
- **alephm** = Programe de întreținere și dezvoltare software
- **log =** fișiere Log ale serverelor web, pc și altele
- **oracle** = Fișiere de instalare Oracle
- **tmp** = director temporar
- **usm01** = biblioteca exemplu demonstrativ
- **usm10** = biblioteca exemplu demonstrativ

Aceste directoare vor fi explicate în prezentare.

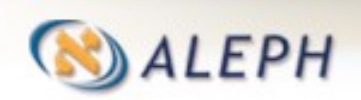

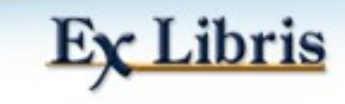

# **Directorul u22\_1**

#### Conținutul directorului u22\_1

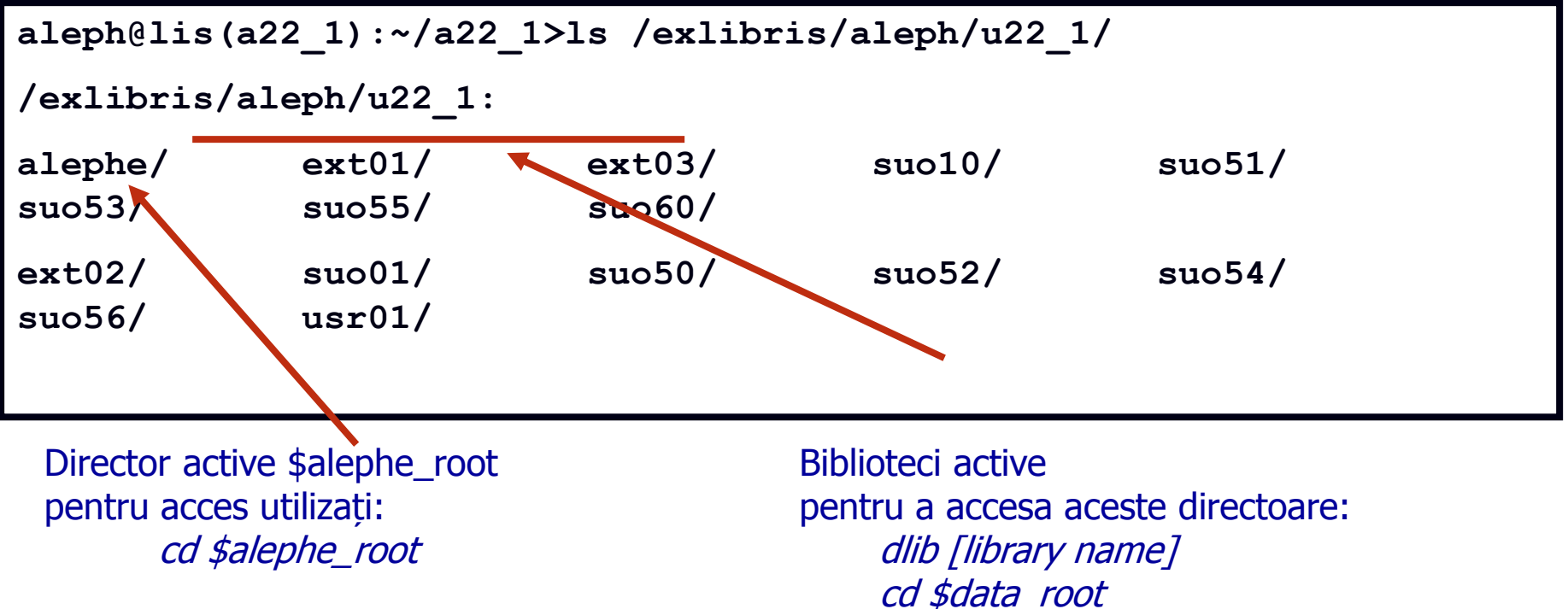

În cazul nostru specific numele bibliotecilor încep cu "suo". Acesta este doar un exemplu specific, dar în toate cazurile bibliotecile active vor fi în directorul "u". Vor avea un nume diferit. Comanda dlib va fi explicată ulterior.

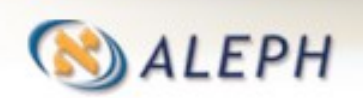

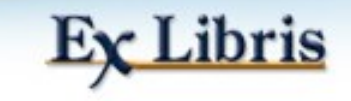

# **Biblioteci active și demonstrative**

Deci am văzut că avem biblioteci ALEPH active, precum acelea care în acest caz încep cu SUO și avem biblioteci exemplu demonstrativ, astfel acestea încep cu USM și UNI. Bibliotecile demonstrative sun în directorul "a22\_1", în timp ce bibliotecile active ALEPH (incluzând bibliotecile parametrizate) sunt sub directorul "u22\_1". Aceste două seturi de biblioteci sunt definite respectiv ca ALEPH\_LIBS și DEMO\_LIBS și sunt definite în aleph\_start și aleph\_start.private (mai multe se vor discuta ulterior în prezentare).

Bibliotecile demonstrative sunt utile pentru exerciții practice, verificând parametrii "instalării implicite" și experimentarea tabelelor înainte de modificarea acestora în bibliotecilor active.

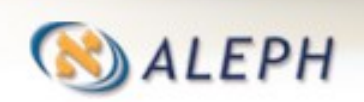

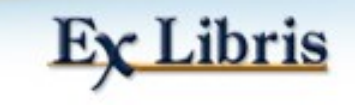

### **Biblioteci Active și demonstrative**

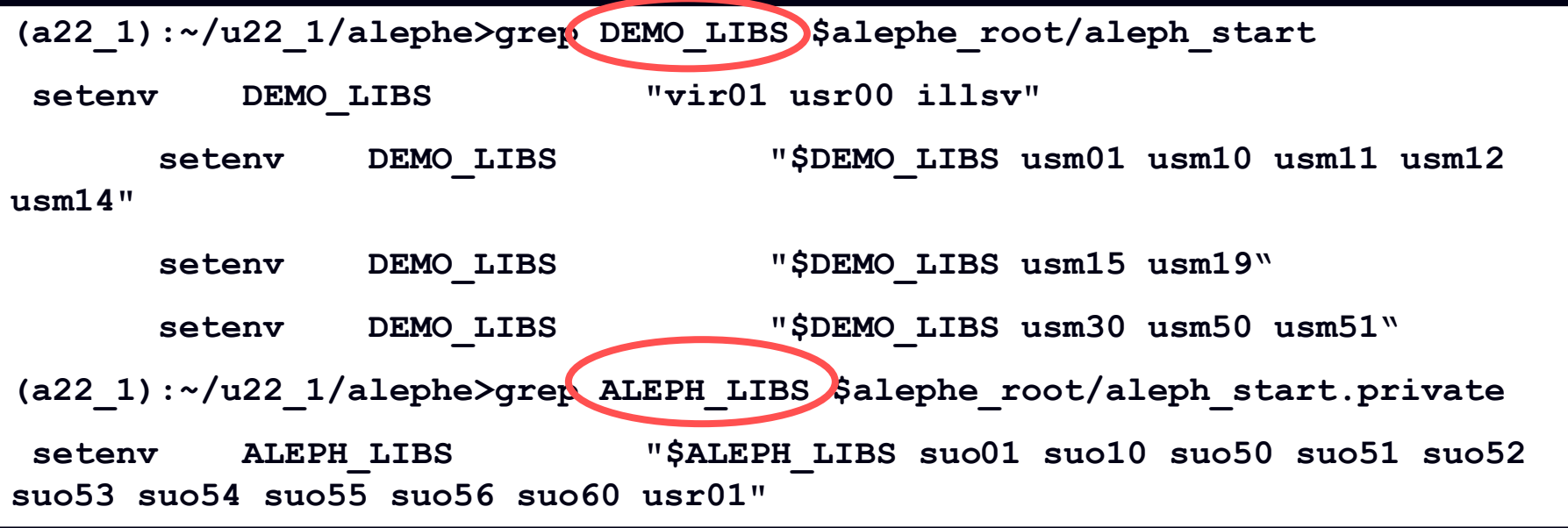

Bibliotecile demo sunt biblioteci care ar putea fi utilizate ca biblioteci de "practică" (demonstrație). Bibliotecile demo USM utilizează USMARC, în timp ce cele bibliotecile demo UNI utilizează UNIMARC.

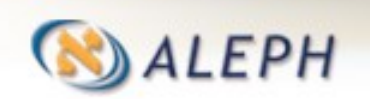

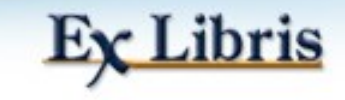

### **Biblioteci Active și demonstrative**

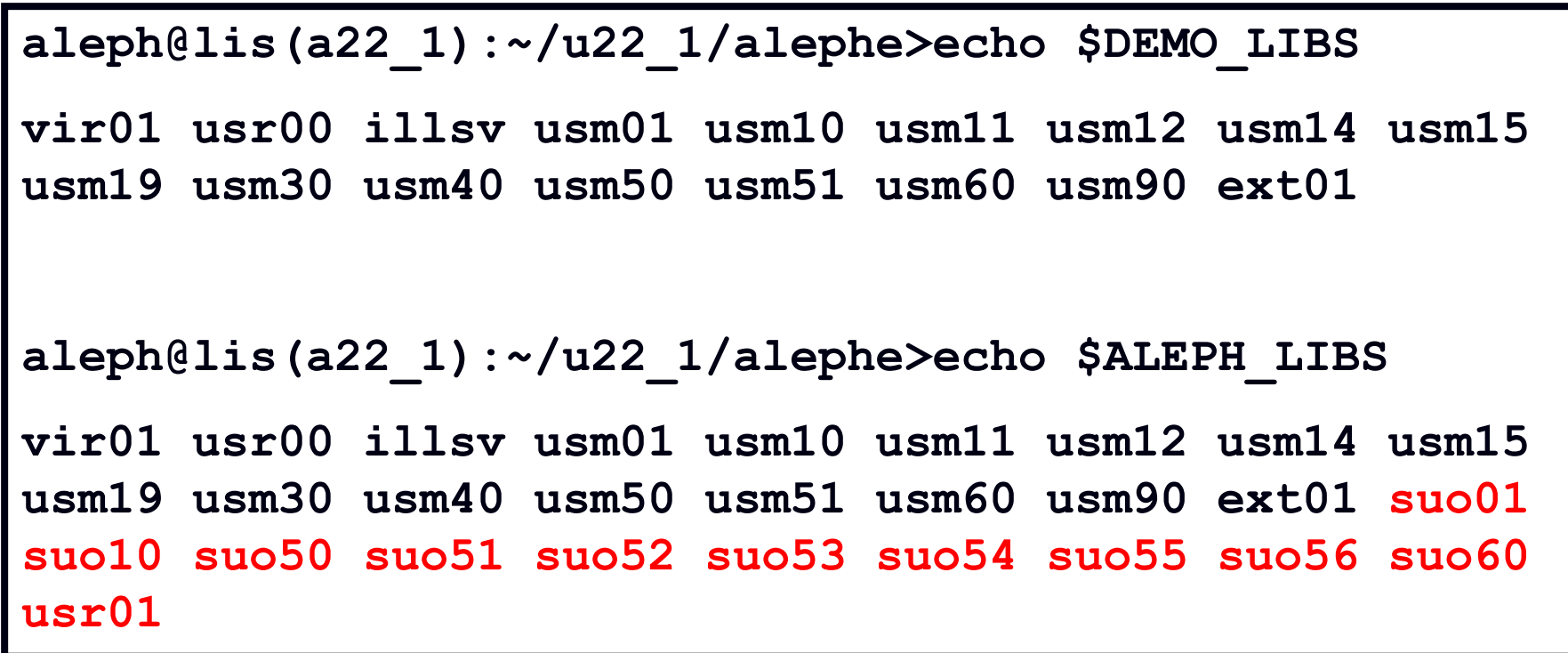

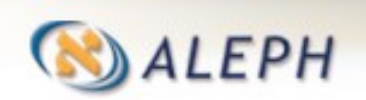

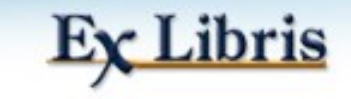

# **a22\_1 /aleph**

**aleph@lis(a22\_1):~/u22\_1/alephe>ls /exlibris/aleph/a22\_1/aleph**

**exe/ pc\_exe/ error\_eng/ headers/ pc\_b\_eng/**

**(directoare selectate)**

**exe** = fișiere executabile utilizate de ALEPH. Pentru accesa directorul: cd \$alephe\_exe, sau alias ae

**pc\_exe** = fișierul executabil GUI al versiunii

**error\_eng/** = conține fișiere utilizate de web OPAC, precum mesaje heading messages (**error\_rum/** - pentru limba română)

**headers/** = conține diverse antete pentru fișierele de configurare

**pc\_b\_eng/** = conține fișiere pentru servicii rulate prin GUI. Pentru a accesa directorul: alias pcb

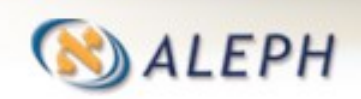

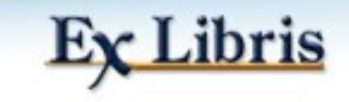

# **a22\_1/alephm**

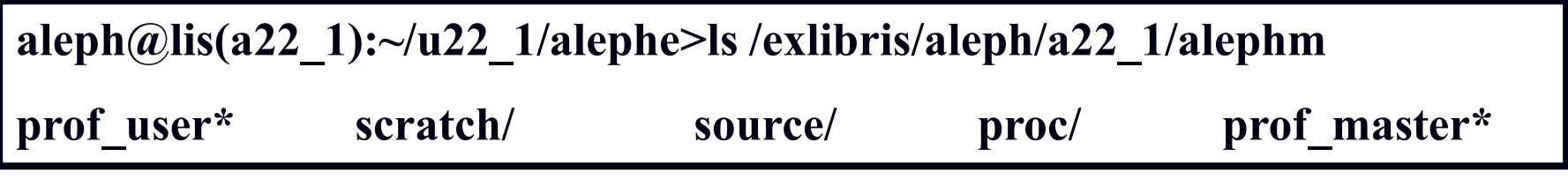

**prof\_user** = diverse definiții utilizate de sistem pentru login în ALEPH

**scratch** = director în care pot fi plasate fișiere intermediare. Pentru acces în director: cd \$alephm\_scratch, sau alias ac

**source** = locația diverselor programe ALEPH

**proc** = locația diverselor programe ALEPH

**prof\_master** = diverse definiții utilizate de sistem pentru login în ALEPH

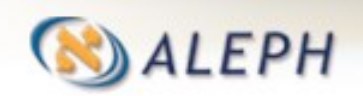

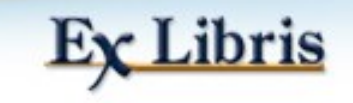

## **a22\_1/alephe**

**aleph@lis(a22\_1):~/u22\_1/alephe>ls /exlibris/aleph/a22\_1/alephe**

Acestea sunt aceleași fișiere și directoare care există în "u22\_1/alephe", dar acestea din "a22\_1" nu au fost personalizate. Acestea pot fi referințe atunci când se fac modificări în fișierele corespunzătoare din "u22\_1/alephe".

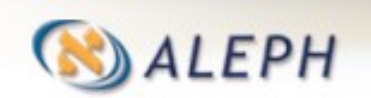

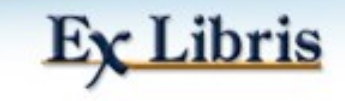

### **Directoare I**

- Sunt două tipuri de directoare de interes pentru bibliotecarul de sistem:
- Directorul alephe este un director "global" care include fișiere utilizate de toate bibliotecile locale.
- Directorul aleph este un alt director "global" care include fișiere utilizate de toate bibliotecile locale.
- Directoare locale ("biblioteci") conțin fișiere locale pentru definirea bibliotecile specifice (de ex., usm01, ndu50). Fiecare conțin, de asemenea, fișiere file\_list și prof library.

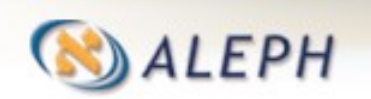

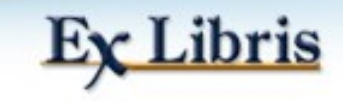

# **Aliasuri și scurtături (Shortcuts)**

- Unele subdirectoare au aliasuri (shortcuts) (de ex., "dt" pentru subdirectorul tab), care sunt scrise în font-uri orange în textul de mai jos.
- Pentru conectare la mediul al bibliotecii, introduceți dlib <library code> (de ex. dlib suo01).
- Pentru a deschide un subdirector local, utilizați ori alias sau calea:
	- Calea: cd \$data\_tab
	- Alias: dt
- Pentru conectare la directorul alephe, introduceți cd \$alephe\_root.

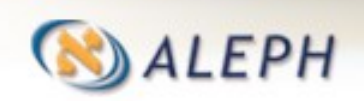

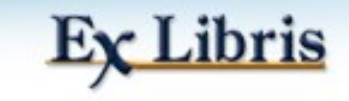

# **a22\_1 vs. u22\_1**

- Pe fiecare server al clientului sunt întotdeauna 2 arbori principali de directoare: a22\_1 și u22\_1.
- a22\_1 include toate directoarele și fișierele originale așa cum au sunt furnizate de Ex Libris.
- u22 1 include toate fișierele și directoarele adaptate de/pentru instalarea clientului /aleph exlibris

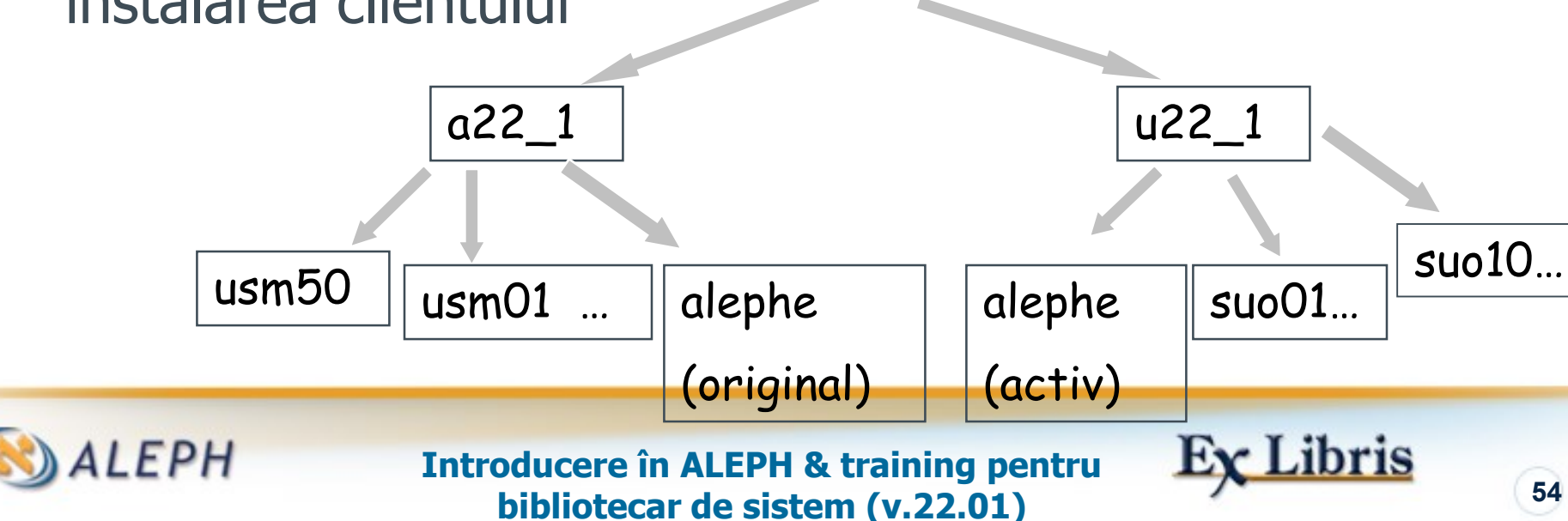

# **Etapa 7: Subdirectoare locale**

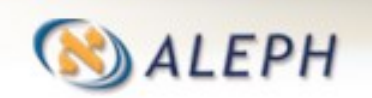

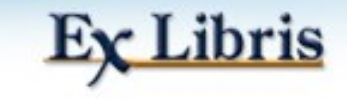

**După introducerea în mediul bibliotecii prin dlib <library code>,** introduceți dr pentru **directorul rădăcină** al bibliotecii în care vă aflați.

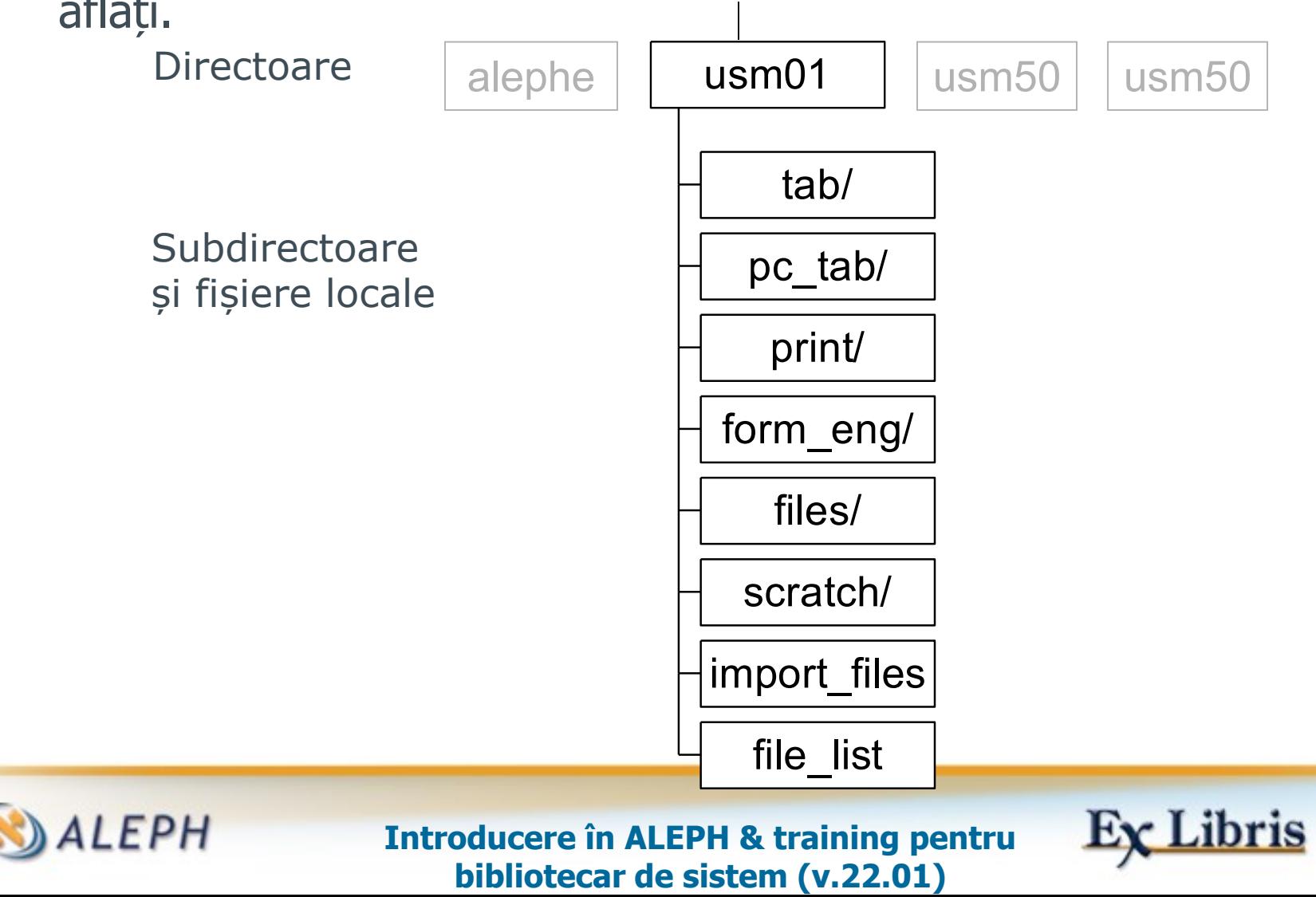

**56**

Director local

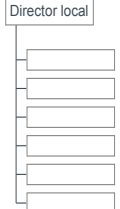

#### $\bullet$  tab/

Include tabele pentru definirea funcțiilor sistemului și a aspectului. (dt sau cd \$data\_tab)

#### • pc\_tab/catalog/

Include tabele pentru definirea funcționalităților sistemului pe perioada catalogării.

#### • print/

Include produsele finale tipărite rezultate din servicii. Poate fi accesat utilizând și funcția GUI – Management sarcini- Task Manager. (dp sau cd \$data print)

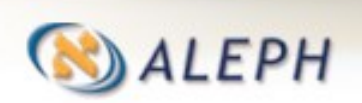

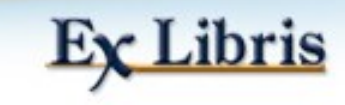

#### form\_eng/

Include machete pentru tipărire, utilizate de ambele servicii și tipărituri online. (de ex., scrisori de depășire către utilizatori, notificări comandă Acq, etc.) (Numai în biblioteca BIB.)

#### • files/

Include fișiere Oracle pentru import/export. Aceste fișiere au întotdeauna suffixul ".seq\*". Acesta include, de asemenea, fișiere precum batch\_log al bibliotecii și queue batch. (df1, cd \$data files)

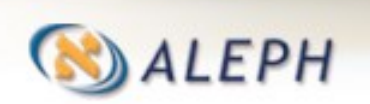

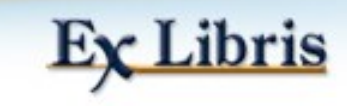

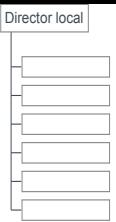

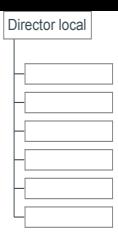

#### scratch/

Include fișiere intermediare, fișiere pentru încărcare – upload – în aleph (de ex. înregistrări bibliografice) și fișiere utilizate ca intrare – input – pentru serviciile GUI. Include de asemenea și diverse log-uri daemon și fișiere temporare batch. (ds, cd \$data\_ scratch)

#### • import\_files/

Include înregistrări bibliografice importate die la diverși furnizori în foldere relevante. (numai în biblioteca BIB.)

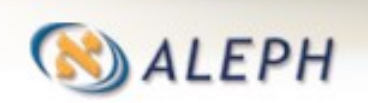

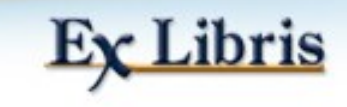

# **Fișiere locale**

file\_list definește toate tabelele Oracle necesare pentru o bibliotecă dată, mărimile lor maxime și indexurile lor.

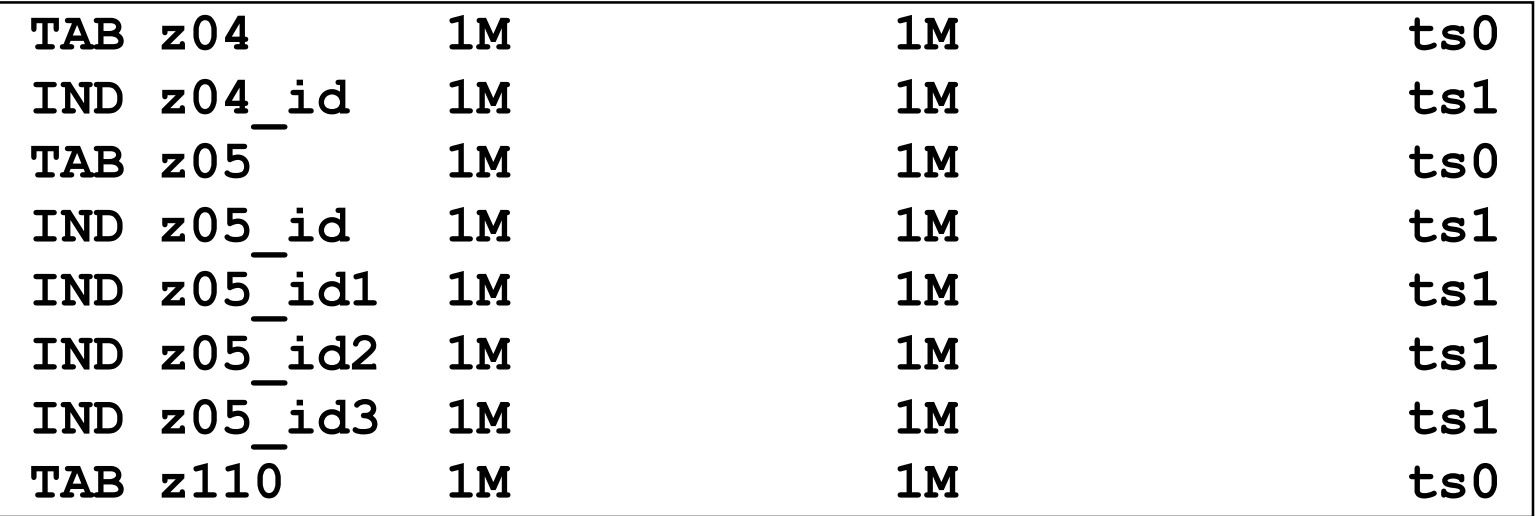

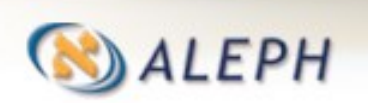

**Introducere în ALEPH & training pentru bibliotecar de sistem (v.22.01)**

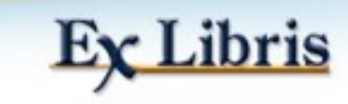

Director local

# **Etapa 8: alephe și subdirectoare aleph**

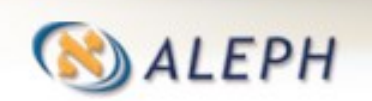

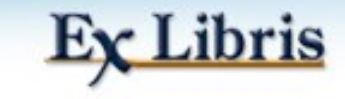

### **Fișiere alephe\_root și subdirectoare - I**

**aleph\_shutdown\*** = shut down - închide ALEPH-ul

- **aleph\_start**= conține diverse variabile ale serverului
- **aleph\_start.private** = conține diverse variabile specifice pentru o anumită instalare
- **aleph\_startup\*** = start pornește ALEPH-ul
- **apache/** = conține fișiere de configurare a apache
- **gate/** = conține fișiere de configurare z39 gate**.** Pentru a accesa directorul: cd \$alephe\_gate

**pc\_server\_defaults** = determină valorile implicite utilizate de pc\_server

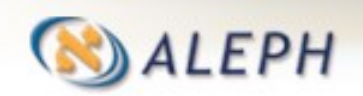

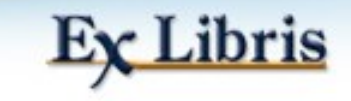

### **Fișiere alephe\_root și subdirectoare – II**

**scratch/** = conține fișiere log ale job-urilor batch ca servicii. Pentru acces la director: cd \$alephe\_scratch sau alias alephe\_scratch

**tab/** = conține fișiere de configurare a parametrilor generali (nu specifici unei biblioteci) ai sistemului. To access directory: cd \$alephe\_tab

**utf\_files**/ = conține fișierele convertite în utf înainte de a fi afișate în web sau GUI (poate fi redirecționat la /tmp)

**unicode/** = conține fișiere de configurare pentru conversia unicode. Pentru acces la director : cd \$alephe\_unicode

**www\_eng/** = conține fișiere utilizate de web OPAC

**www\_server.conf** = conține variabilele www server pentru web **OPAC** 

**www\_f\_eng/** = conține marea majoritate a paginilor html ale web OPAC. Pentru acces la director : alias wf

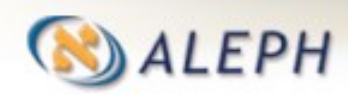

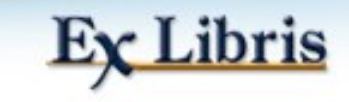

### **Fișiere alephe\_root și subdirectoare – III**

- **alephe/www\_f\_eng**/ include fișiere HTML pentru Web OPAC.
- (aliasul este 'wf').

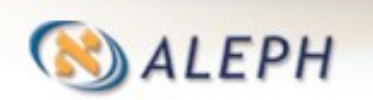

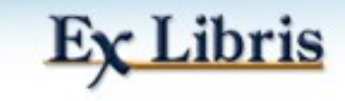

# **Fișiere alephe\_tab**

Include tabele care nu sunt specifice unei biblioteci. Unele din cele mai importante sunt:

- - tab100 setări switch pentru toate aspectele sistemului tab\_sub\_library.eng (.rum) definițiile sublibraries (filialelor) și grupurilor
- tab\_attr\_sub\_library Relații privind filiale (sublibrary) pe bază de IPuri, în legătură cu împrumut/restituire, management cash și sală de lectură
- path\_convert external Re-directionare a directoarelor pentru partajare între biblioteci
- tab\_base.eng definirea bazelor de căutare (OPAC & Search)
- job\_list and job\_list.conf setarea serviciilor și job-urilor obișnuite
- library\_relation relații între biblioteci pe tip de bibliotecă
- server\_ip\_allowed acces la serverele Web și PC
- user\_function.eng (.rum) definiții ale tipurilor de permisiuni în sistem

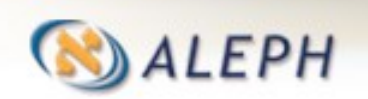

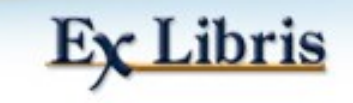

### **Subdirectoare aleph**

- **aleph/pc\_b\_eng/** și respectiv **pc\_b\_rum** includ și fișiere XML pentru toate serviciile GUI.
- **aleph/pc\_b\_help.eng/** și respectiv **pc\_b\_help.rum** includ fișiere HTML de help pentru toate serviciile GUI.
- **aleph/headers/** include antete (headers) pentru toate tabelele și fișierele de sistem.
- **aleph/error\_eng** și respectiv **error\_rum** includ fișiere cu mesajele sistemului pentru WEB și GUI.

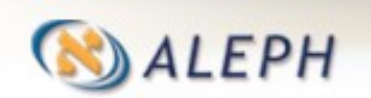

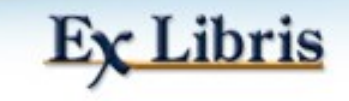

# **Etapa 9: Utilitarele bibliotecii**

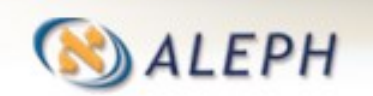

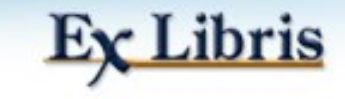

### **Utilitare - Utils?**

- Utilitarele sunt colecții de programe pentru diverse funcții de sistem utilizate de bibliotecarii de sistem, care nu pot fi realizate prin interfața GUI.
- De exemplu, afișarea datelor brute, acces la tabele, management server, management Oracle, management daemon.
- Pentru acces tastați util.
- Pentru a accesa o anumită ramură direct, tastați util <litera>.
- **Notă**: pentru a accesa tabelele, puteți ori:
- să utilizați utilitare, sau
- să accesați direct utilizând comenzile vi din Unix, sau
- utilizând modulul Alephadm.

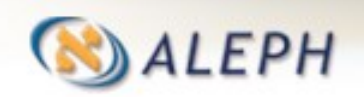

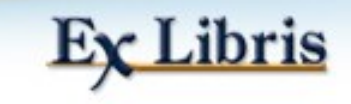

### **Pe scurt unele utilitare**

- Util A Management tabele Oracle
- Util C Management și monitorizare Batch (lot)
- Util E Management Daemon
- Util F Funcții diverse (incl. Vizualizarea datelor)
- Util G Acces la diverse tabele
- Util H Sincronizare directoare cu header și erori
- Util I Acces la tabele de formatare a datelor
- Util J Acces la tabelele aferente serverelor web și pc
- Util K Acces la tabelele aferente ILL

Notă: pentru a merge mai departe (înapoi) în arborele Util, clic pe Enter.

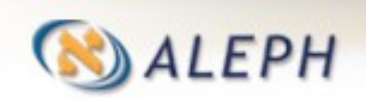

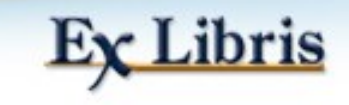

# **Pe scurt unele utilitare (cont.)**

- Util L Acces la tabelele de afișare în GUI
- Util M Acces la tablele de Catalogare
- Util N Acces la tabelele de management al Z39.50
- Util O Management server Oracle
- Util P Tabele de conversie Unicode și a caracterelor
- Util Q Acces la tabelele de import și încărcare a înregistrărilor
- Util W Management Server (start/monitor/stop/vizualizare log)
- Util Y Acces la tabelele alephe/tab

Notă: pentru a merge mai departe (înapoi) în arborele Util, clic pe Enter.

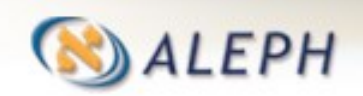

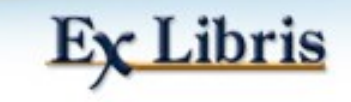

#### **Util F/4 : Afișare înregistrări din Fișiere de date**

- Acest utilitar afișează înregistrări din baza de date.
- Afișează rânduri atât din tabele Oracle cât și din înregistrări de catalogare.
- Regăsirea se face după tip de înregistrare și după cheie (normal numărul de sistem). De exemplu:
	- doc o înregistrare bibliografică
	- z30 o înregistrare de exemplar (item )
	- z76 o înregistrare de furnizor

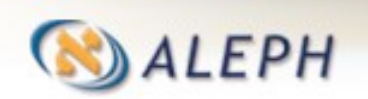

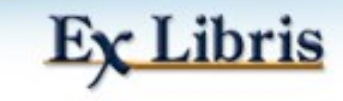

# **Util F/4 : un exemplu (înregistrare Cat)**

- Reading doc : 000700001
- FMT L BK
- LDR L  $\wedge\wedge\wedge\wedge\wedge$ nam $\wedge\wedge\wedge 22\wedge\wedge\wedge\wedge\wedge\wedge^24500$
- 001 L 000700001
- 008 L 120529s--------<sup>^^^^^^^^</sup>^@^^^^^^^^^^^^^^^^^^\*us^d
- 020 L \$\$c10.00
- 040 L \$\$aMD USM\$\$e
- 041 L \$\$arus
- 080 L \$\$a004.42:657.1
- 080 L \$\$a657.1
- 24500 L \$\$a1C\$\$h[Text tipărit]\$\$bБухгалтерия. Версия 7.5 : Типовая конфигурация : Описание

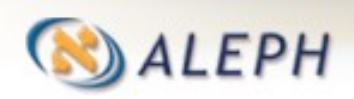

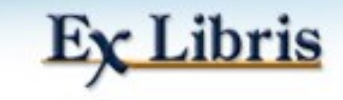
#### **Util F/4 : un exemplu (Z30 - Item) exemplar**

01 z30 item  $\setminus$ 02 z30 rec key  $\setminus$ 03 doc\_number ..................0000000001 03 item\_sequence ..............000010 02 z30\_barcode .................000000001-000010 02 z30\_sub\_library .............69140 02 z30\_material ................BOOK 02 z30\_item\_status .............50 02 z30 no loans .................000 02 z30\_alpha ...................L 02 z30 collection ...............12345 02 z30 call no type .............0 02 z30\_call\_no .................7.03(47+57) "1983/1987" 02 z30 call no key ..............0 7 03 47+57 "1983 1987" 0

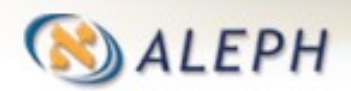

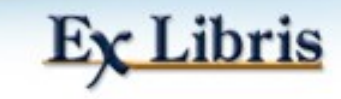

# **Util/G : Afișare și editare tabele**

Util/G include multe tabele ALEPH, precum și contoare de sistem (Util G/2).

**G. Tables for Defining Database Structure ----------------------------------------- 0. Exit Procedure 1. Database Tables (Tab Files) 2. Display/Update Library Parameters 3. Create Initial Library Parameters 4. Administrative Tables 5. Circulation Tables 6. Expand Tables 7. Statistic Tables 8. Assignment of Document Fields to Indexes (tab11 Tables) 9. Cash and Fining Tables 10. EDI Related Tables**

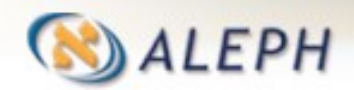

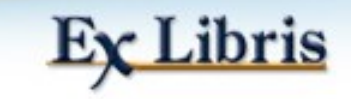

# **Util/G/2 este pentru contoare**

Sunt listate aici contoare definite de sistem sau de utilizator. Tip contor: U – Utilizator S - Sistem **Suprimă** zerourile de la început? Val. contor curent Nume contor

**Sequence Name Value Suppress Type Prefix -------------------- ------- -------- ---- ------- 9. inventory-number 6 n U Inv-10. inventory-number-2 4 n U 11. last-barcode-number 1345 y S B 12. last-bor-id 10099 y S 13. last-bor-id-1 20037 y S** Prefix:

adăugat de utilizator

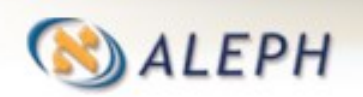

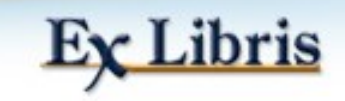

## **Util/G/2 este pentru contoare**

- Un exemplu, permite adăugarea unui nou contor pentru numărul comenzii Acq:
- **1. Deschide Util/G/2 în biblioteca ADM**
- **2. Clic NEW**
- **3. Introduceți nume secvență (litere mici): lastorder-no-serial**
- **4. Introduceți număr start secvența: 0**
- **5. Introduceți prefix pentru format: serial-**
- **6. Suprimați zerourile de început din format (y/n): y**
- **7. Introduceți tip (S/U): u**
- **8. Confirmă (y/n): y**

Note: nume contor trebuie să aibă un prefix standard și cu litere mici Nu mai mult de 5 caractere. De exemplu: last-order-no-serial

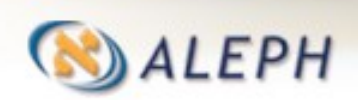

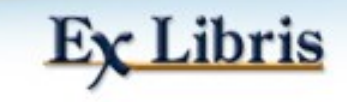

# **Util/G/4 : Tabele administrative**

Aici este un exemplu din una din ramuri:

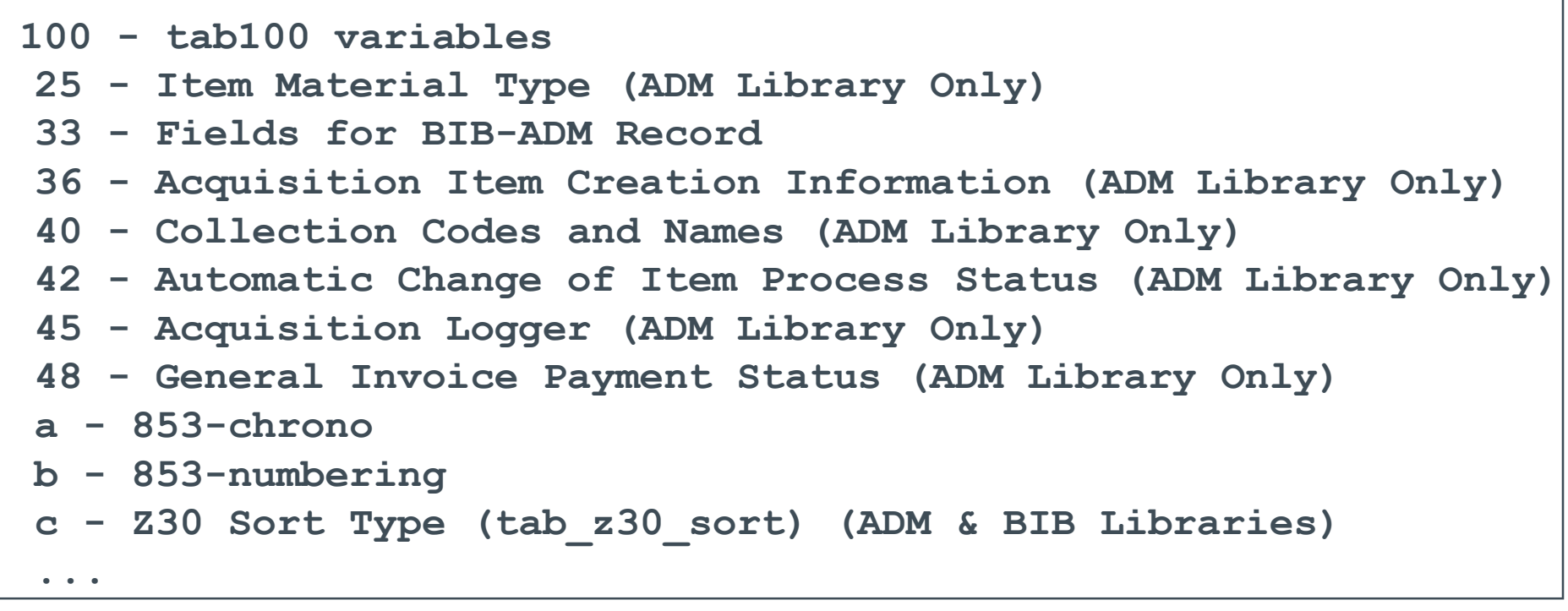

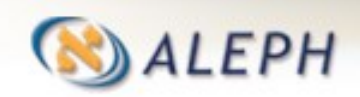

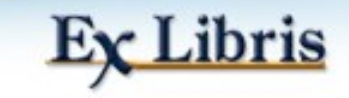

# **Etapa 10: Management server**

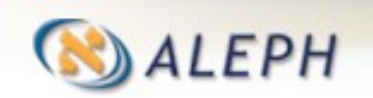

**Introducere în ALEPH & training pentru bibliotecar de sistem (v.22.01)**<br> **bibliotecar de sistem (v.22.01)** T8

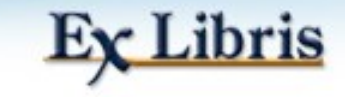

#### **Util W – Management server**

**W. Server Management (WWW,PC,Z39) -------------------------------- 0. Exit Procedure - Procedură ieșire 1. Monitor Servers - Monitorizare servere 2. Stop Servers – Oprire servere 3. Start Servers – Pornire servere 4. View Log File – Vizualizare fișier log 5. View/Update Global System status – Vizualizare/actualizare statut sistem** 

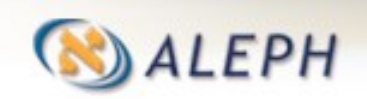

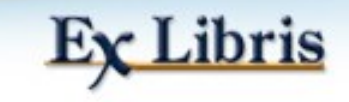

#### **Util W/1 - Monitorizare Servere**

**Monitor Servers**

- **1.Exit Procedure -Procedură ieșire**
- **2.All Servers – Toate serverele**
- **3.WWW Server – Server WWW**
- **4.PC Server – Server PC**
- **5.Z39 Server – Server Z39.50**
- **6.Z39 Gate – Poartă Z39.50**
- **7.Other Server – Alt server**
- **8.Monitor by Port Number – Monitorizare după număr port**
- **9.Modificare statut buclă (Loop)**

**Enter Number (Introduceți nr.)[0]**

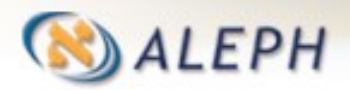

**Introducere în ALEPH & training pentru bibliotecar de sistem (v.22.01)** 80

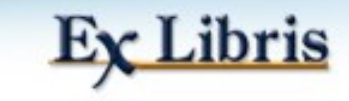

Puteți utiliza shortcut: server\_monitor

#### **Util W/1/1 Monitorizare toate serverele**

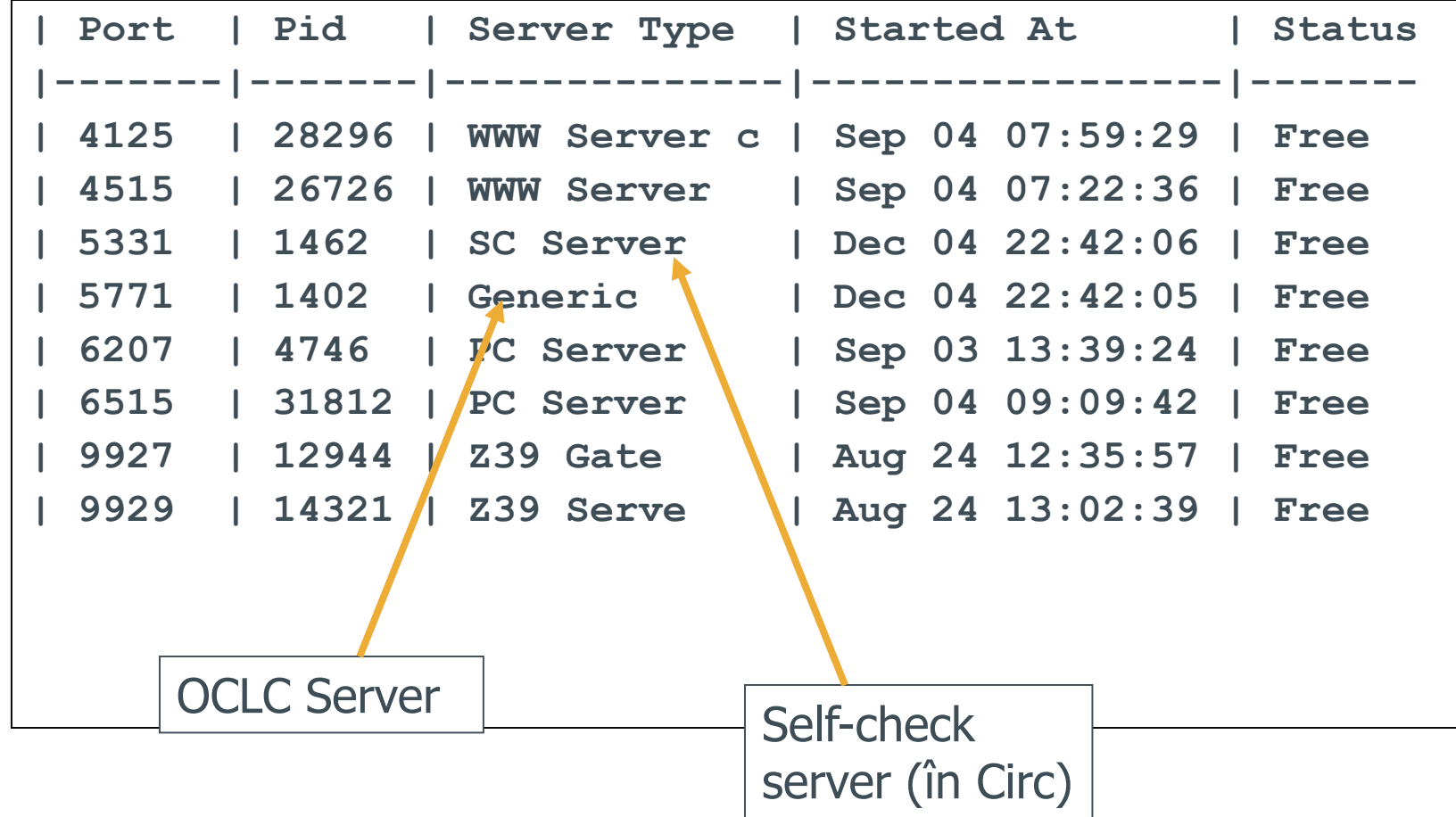

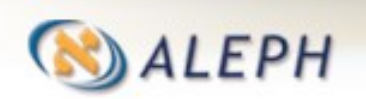

**Introducere în ALEPH & training pentru bibliotecar de sistem (v.22.01)**<br> **bibliotecar de sistem (v.22.01)** 

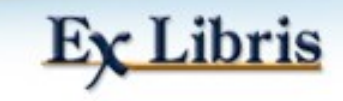

#### **Util W/4/3 PC Server Log**

**2000-09-04 09:09:53 63 - Server No. 1 Read 70 (30386) Bytes, Total 70 Bytes (30386) 192.115.235.125+14855 SERVICE: C0202 MODULE: Catalog Services DESCRIPTION: Get doc ACTION : PROGRAM: pc\_cat\_c0202 Load : /aleph/a22\_1/alephe/unicode/tab\_character\_conversio n\_line Load: /aleph/a22\_1/alephe/unicode/unicode\_to\_8859\_1 ...**

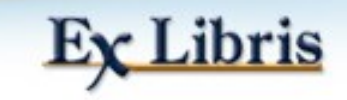

## **Vizualizarea unui 'Streaming' Server Log**

- Acesta este un fișier log al tuturor activităților pe un pc server.
- Pentru accesarea unui log 'streaming' , utilizați comanda Unix 'tail':
- **cd \$LOGDIR**
- Pentru conectarea la directorul log-urilor serverului.
- tail -f pc\_server\_6991.log
- Pentru a urmări tranzacțiile unui server specific. '-f' înseamnă că este urmărit 'live'. (portul 6991 în acest caz).
- $\bullet$  Ctrl+C
- Pentru oprirea 'tailing'.

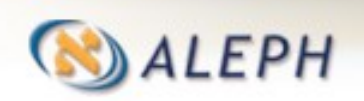

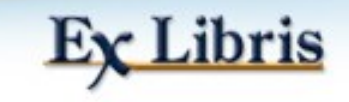

#### **Rularea online a serverelor**

#### Server Web:

Pentru a-l rula în background :

• start\_w

Pentru a-l rula și afișa mesaje online: • www server <port> <port> 2 stdout

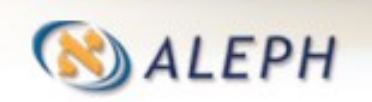

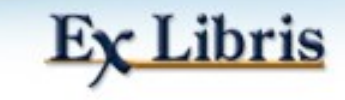

#### **Rularea online a serverelor**

#### **• PC server:**

- Pentru a-l rula în background:
- pc server 6991 &
- Pentru a-l rula și afișa 'live' mesajele serverului: • pc server 6991 stdout
- Pentru a suspenda 'live' mesajele serverului:  $\bullet$  Ctrl + Z

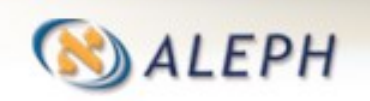

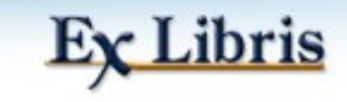

#### **Rularea online a serverelor**

- Unelte de tranzacții PC server:
- pc\_server view  $\langle$  port $\rangle$   $\langle$   $\#$  of entries  $\rangle$
- De exemplu:
- pc server view 6991 10
- Va afișa ultimele 10 tranzacții manipulate de portul 6515.

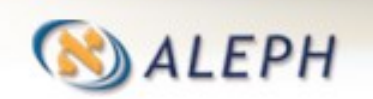

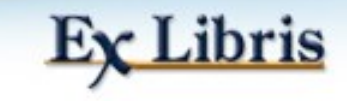

### **Sfaturi rulare server**

- Rulare server personal utilizând extensia telefonului dvs. (de ex. pc server 6146 & - pentru extensia 146).
- Urmărirea tranzacțiilor serverului dvs.:
- aleph@lis(a22\_1) SUO50 >>cd \$LOGDIR
- aleph@lis(a22\_1) SUO50  $\gt$  -tail -f pc server 6146.log

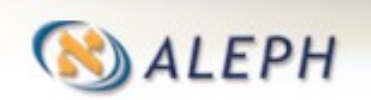

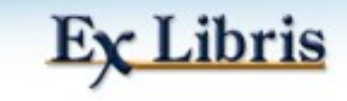

# **Etapa 11: Monitorizarea serviciilor**

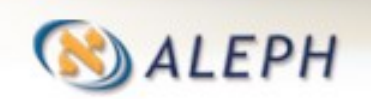

**Introducere în ALEPH & training pentru bibliotecar de sistem (v.22.01)**<br>**bibliotecar de sistem (v.22.01)** 88

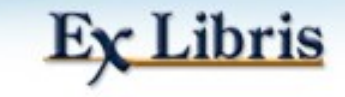

- Oricând faceți clic pe Trimitere în formular unui serviciului GUI, job-ul este trimis în coada Batch pentru acea bibliotecă, care trebuie să ruleze.
- Acțiunea rezultată va fi realizată și dacă se cere un raport/scrisoare, se va găsi în directorul print al acelei biblioteci.
- Dacă vedeți că nicio acțiune/raport nu s-a materializat, verificați log-ul batch al acestui serviciu pentru orice problemă ar fi putut să apară.
- Cele mai multe acțiuni sunt disponibile și în funcția Task Manager sarcini (TASK) în fiecare modul.

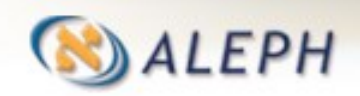

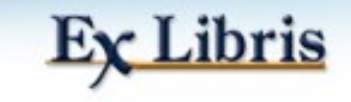

- Pentru a verifica starea cozii batch, rulați Util C/1 într-o bibliotecă particulară (de ex. usm01, ndu50).
- Rândul de mai jos indică rularea pentru usm50.
- **33705 pts/2 S 0:00 /exlibris/aleph/a22\_1/aleph/exe/lib\_batch SUO01**
- Pentru a restarta coada batch, rulați Util C/2.
- Pentru a verifica ce job-uri așteaptă în coadă, rulați Util C/7.

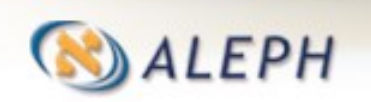

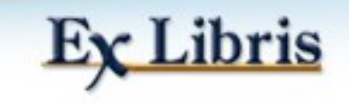

Directorul scratch (ds sau \$data\_scratch) al bibliotecii relevante conține fișiere intermediare create pe parcursul procesării serviciului (comanda Unix Is -Irt arată fișierele din director în ordinea descendentă a orei):

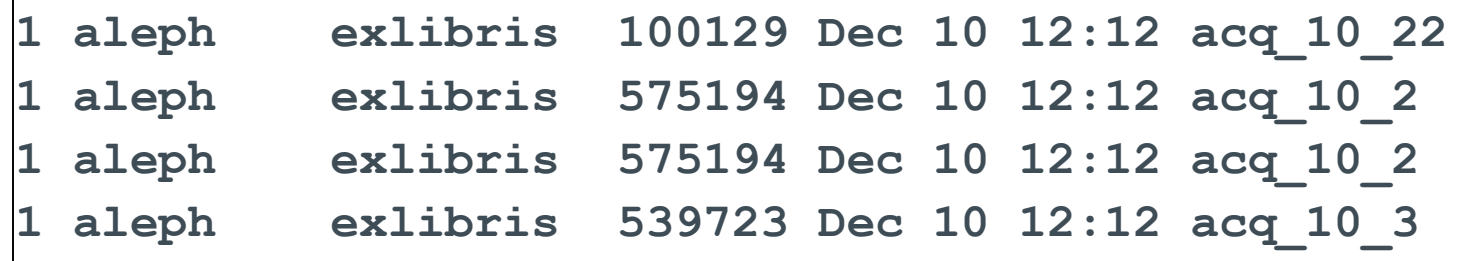

Directorul print (dp sau \$data print) al acestei biblioteci conține fișierele de ieșire finale:

**1 aleph exlibris 539723 Dec 10 12:12 invoice-dor-1 1 aleph exlibris 87695 Dec 10 12:12 invoice-summ**

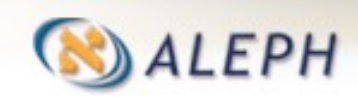

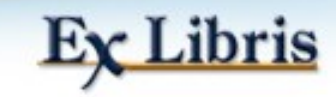

• The scratch directory of alephe (alephe\_scratch) has the log of each service (of all libraries):

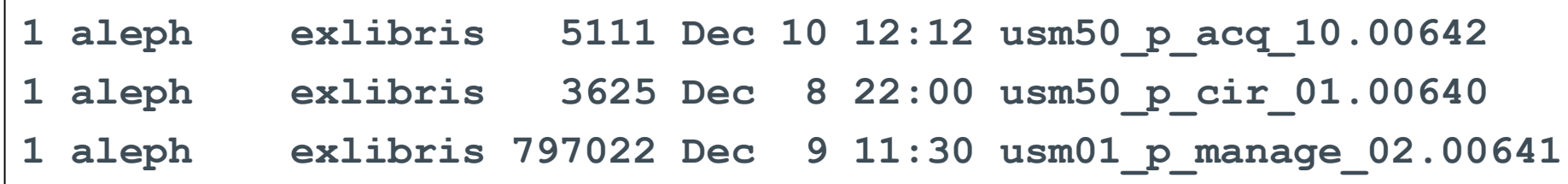

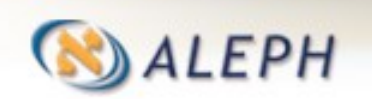

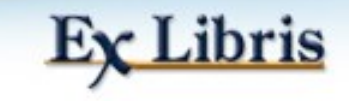

#### **Monitorizarea serviciilor cu Task Manager – Managerul de sarcini**

Unele opțiuni pot fi vizualizate în Task Manager\*:

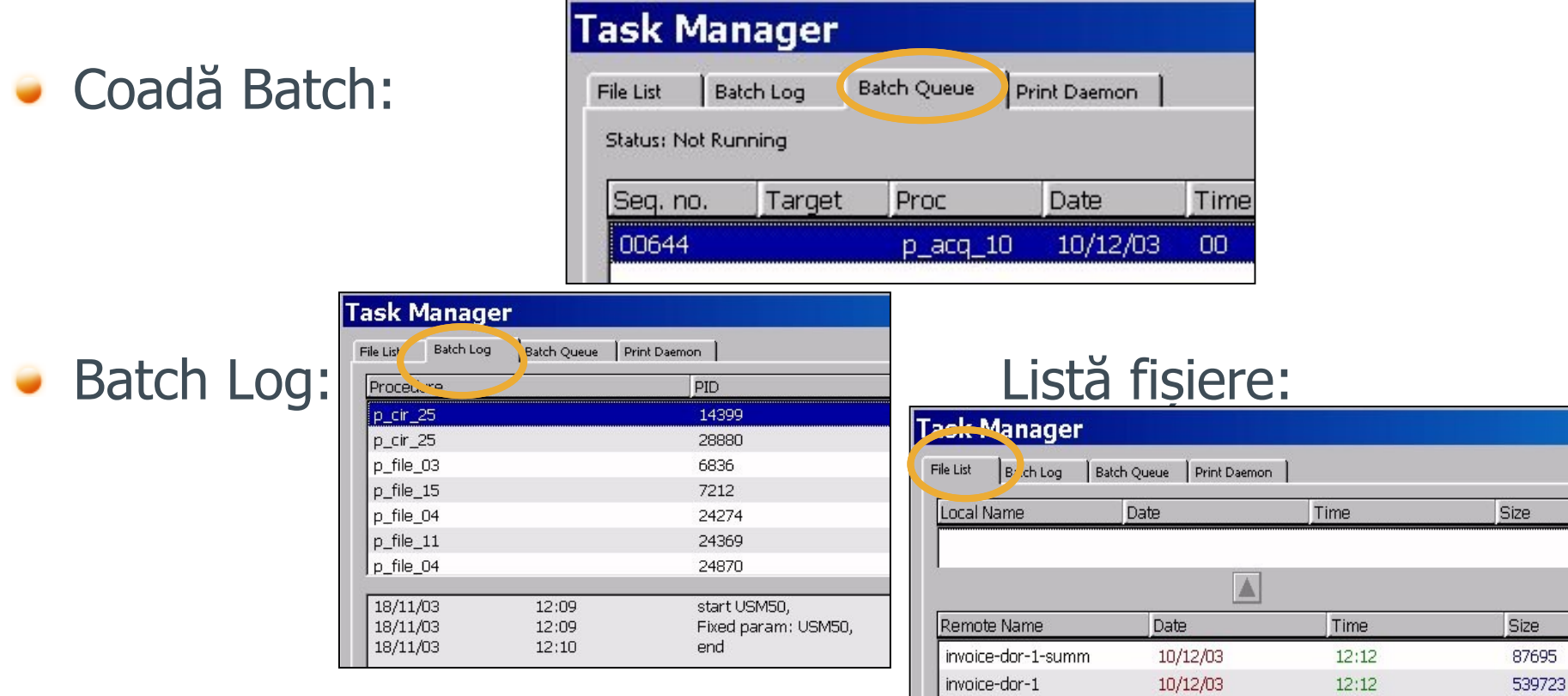

\*Modul, meniu/Aleph/Task Manager

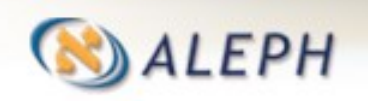

**Introducere în ALEPH & training pentru bibliotecar de sistem (v.22.01)** 93

usm5068706.holdslip

usm5068702.holdwait

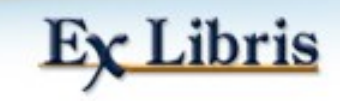

 $10:43$ 

 $10:43$ 

10/12/03

10/12/03

12021

9738

### **Task Manager – Daemon tipărire**

- La fel ca monitorizarea și tipărirea ad hoc a rapoartelor puteți activa Print Daemon.
- Când este activ, sistemul va verifica periodic dacă sunt fișiere de tipărit pentru o bibliotecă particulară, cu un ID de imprimantă particular și le tipărește pe imprimanta implicită a PC-ului.
- Puteți pre-selecta bibliotecile relevante, defini ID-urile imprimantelor și se pornește Daemon de tipărire, care va rula în background.

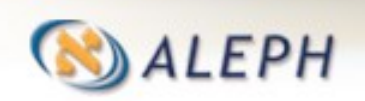

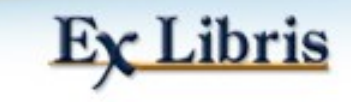

#### **Task Manager – Daemon tipărire**

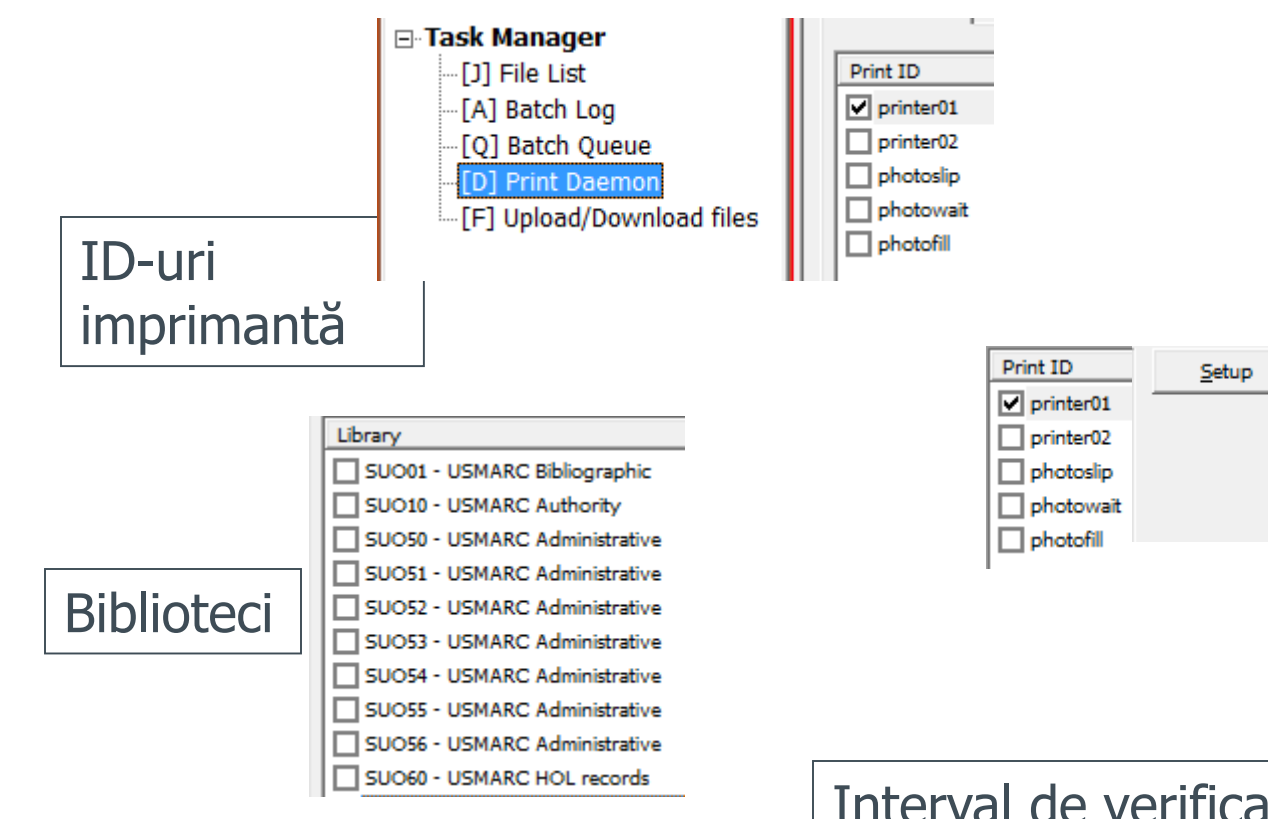

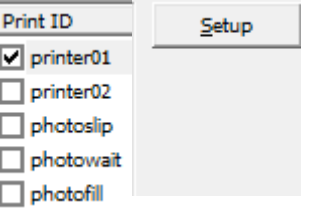

Setare ID tipărire

Interval de verificare de către sistem

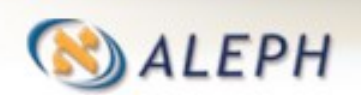

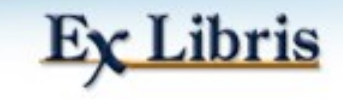